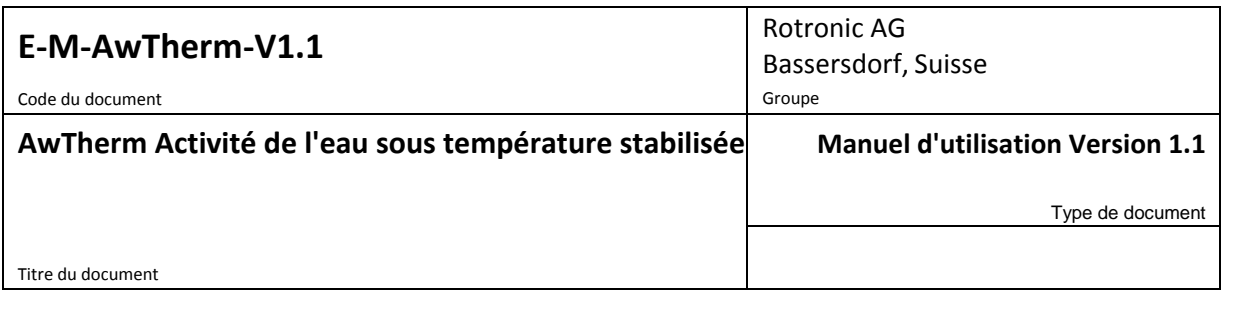

# AWTHERM

# **Manuel d'utilisation**

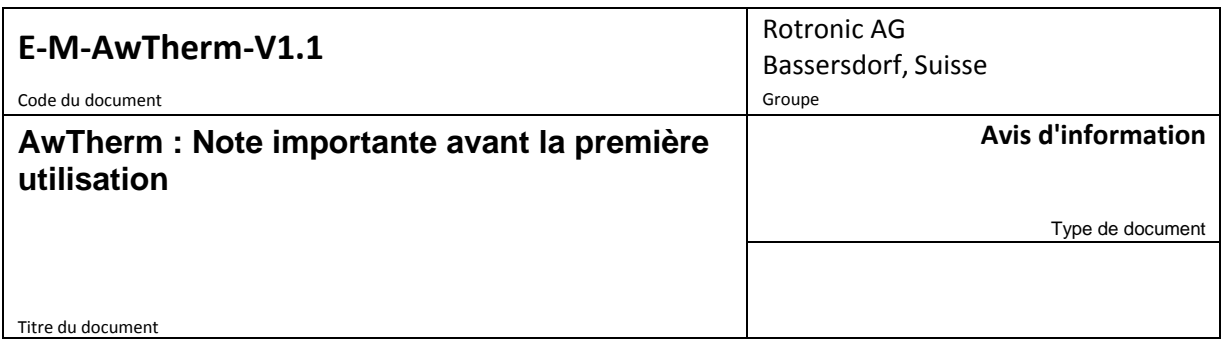

# **Contenu de la livraison standard :**

- Appareil de mesure pour l'activité de l'eau sous température stabilisée avec support de cuvette PS-14 ou PS-40
- Étiquette de code logiciel HW4-P-Quick-V3
- Câble de connexion MicroUSB vers HW4
- Carte mémoire MicroUSB comprenant le logiciel HW4 et le mode d'emploi
- Câble d'alimentation pour le RU ou US/UE/CH

**OFFIT DUTSCHER DUTSCHER** 

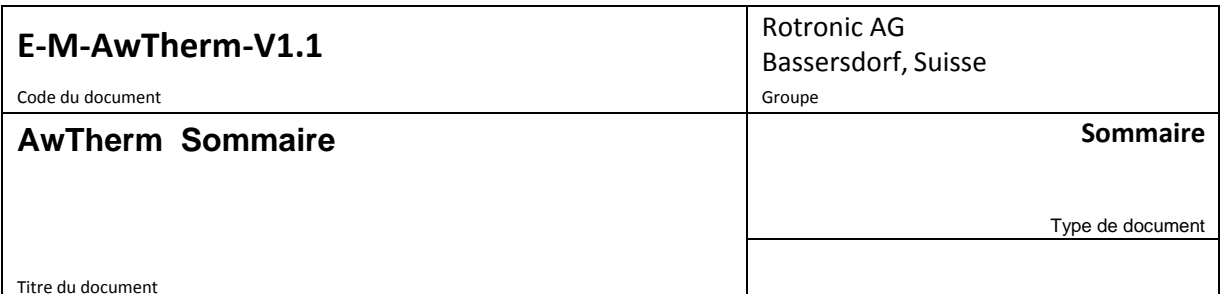

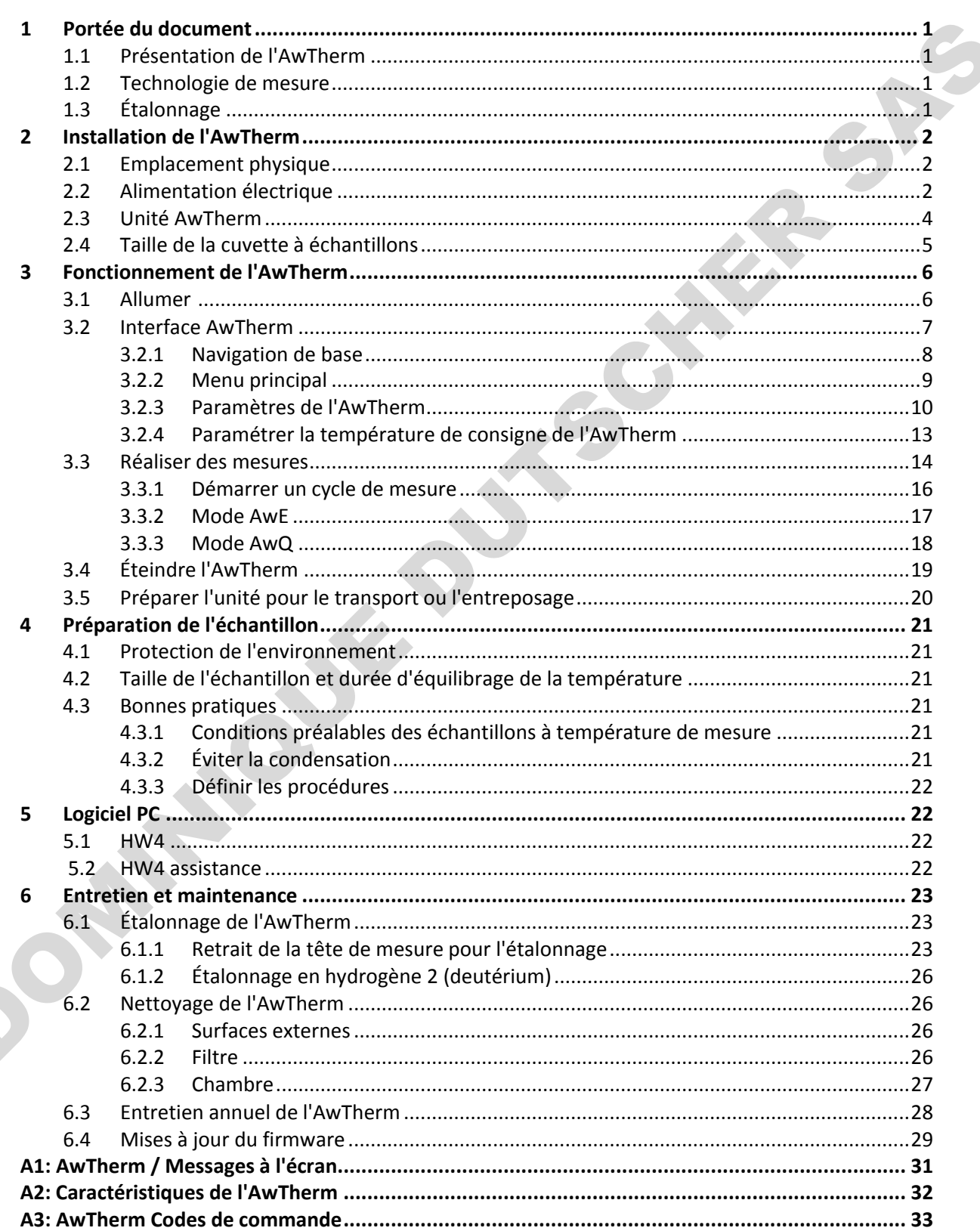

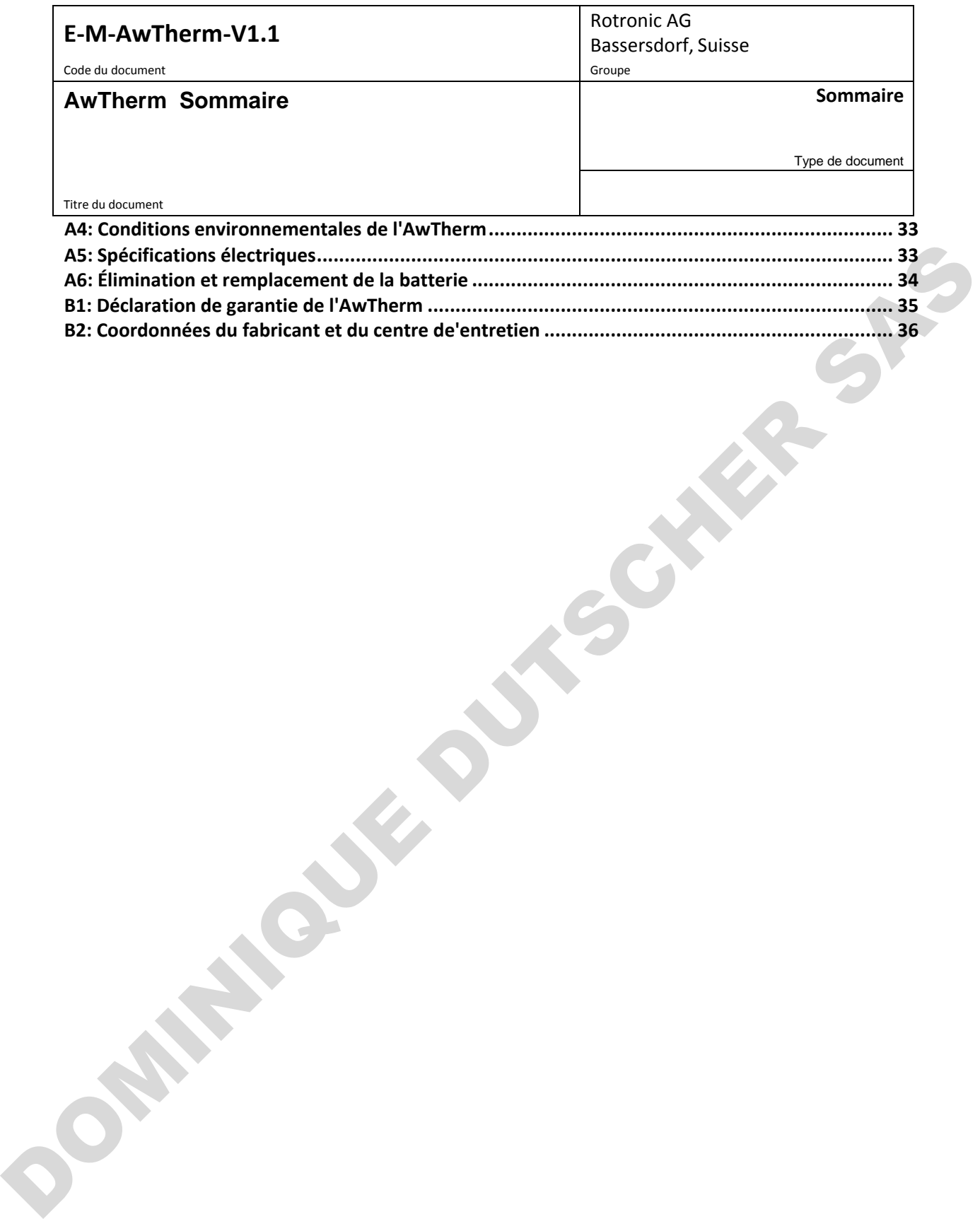

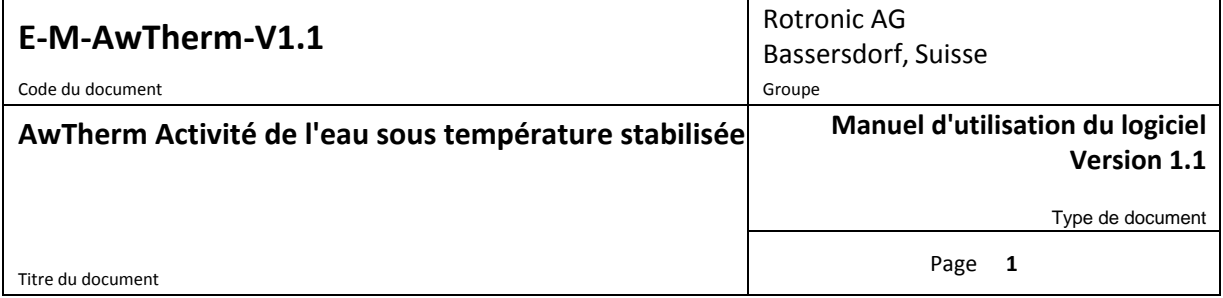

# **1 Portée du document**

<span id="page-4-0"></span>Le présent manuel d'utilisation s'applique à la version Aw-v1.00 du logiciel installé sur l'AwTherm. Pour connaître la version du logiciel installé sur votre appareil, veuillez consulter l'écran informations de l'appareil tel qu'illustré au paragraphe 3.2.1. Les mises à jour sont disponibles sur le site www.awtherm.com. Le présent manuel porte sur le fonctionnement, l'entretien et la maintenance de l'instrument en lui-même et les bonnes pratiques à appliquer lors de la réalisation des mesures. Pour des informations de base, des informations relatives à la théorie ou d'autres renseignement, veuillez consulter le sitewww.awtherm.com. 1 Portée du document<br>
le présent manuel d'utilisation Saysiane à la version Awvi 100 du logicial installé sur l'AwTherm<br>
Permentantie la version du logicial installé sur vetre esperali, veuille consulte l'étaite<br>
l'utilisa

# <span id="page-4-1"></span>**1.1 Présentation de l'AwTherm**

AwTherm est un appareil de mesure de l'activité de l'eau sous température stabilisée, utilisé pour déterminer l'activité de l'eau d'un échantillon maintenu à une température déterminée. L'activité de l'eau, utilisée comme une mesure de la consistance d'un produit, est un paramètre fortement dépendant de la température. C'est pourquoi il est essentiel de maintenir des conditions thermiques connues et stables pour assurer des mesures constantes et reproductibles.

AwTherm est basé sur la même technologie que l'ensemble des instruments d'étalonnage de la température et de l'humidité Rotronic HydroGen2 qui utilise de l'air pulsé pour créer des conditions thermiques hautement stables avec des gradients de température minimum au sein de l'environnement de mesure.

# <span id="page-4-2"></span>**1.2 Technologie de mesure**

AwTherm utilise une sonde de série Rotronic HygroClip2 pour contrôler et mesurer les conditions.

# <span id="page-4-3"></span>**1.3 Étalonnage**

L'étalonnage est un élément essentiel pour tout processus de mesure fiable. AwTherm est doté d'une tête de mesure amovible qui peut être retirée entièrement (voir paragraphe 6.1.1) pour l'étalonnage **à la fois** des paramètres Aw et de la température selon des références issues des Normes nationales, en utilisant par exemple un système d'étalonnage de la température et de l'humidité HydroGen2. La tête amovible est reliée au moyen d'un câble spécial (non fourni) à l'HygroGen2 ou à un logiciel PC Rotronic HW4 (voir le paragraphe [5\)](#page-25-1). De même, le paramètre Aw peut également être étalonné in situ en utilisant les sels de calibrage Rotronic et réglé en utilisant le logiciel HW4 installé sur un PC relié à l'AwTherm via son port MicroUSB.

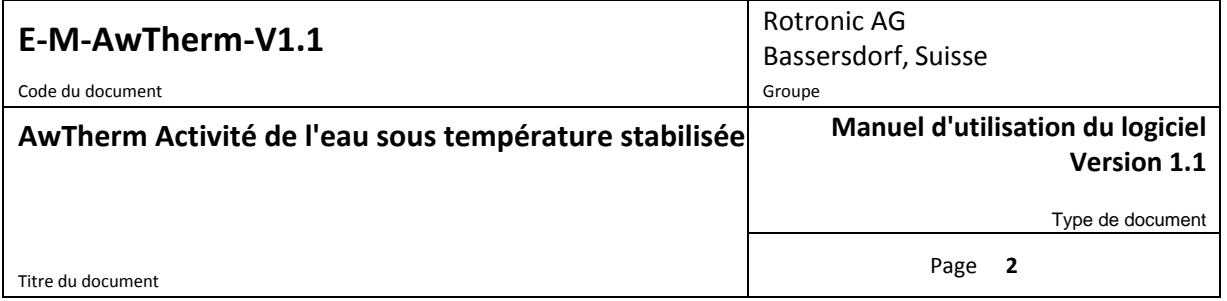

# **2 Installation de l'AwTherm**

# **2.1 Emplacement physique**

Pour garantir un bon fonctionnement, veuillez vous assurer que :

- 1. L'unité positionnée est à plat et de manière stable ;
- 2. Un espace d'au moins 15 mm dessous et au moins 10 mm sur l'arrière de l'unité est prévu pour permettre une bonne circulation de l'air ;

# <span id="page-5-2"></span>**2.2 Alimentation électrique**

#### **Isolation électrique**

L'unité est alimentée par un câble d'alimentation. L'unité doit être débranchée de l'alimentation électrique avant le déplacement, le nettoyage ou l'ajout ou le retrait d'eau.

#### **Mise à la terre**

L'unité doit être mise à la terre. La mise à la terre est assurée par le biais du branchement au réseau électrique (Figure 2 élément 5) auquel toutes les parties de l'unité nécessitant une mise à la terre sont connectées en interne. Une alimentation électrique raccordée à la terre est nécessaire.

#### **Courant de fuite à la terre**

<span id="page-5-1"></span><span id="page-5-0"></span>Du fait du filtrage RF, un courant de fuite à la terre est présent, dans les limites spécifiées dans la norme EN61010-1:2001. Ceci peut affecter les circuits d'alimentation principale protégés par un disjoncteur différentiel ou un détecteur de défaut de mise à la terre (en particulier avec des appareils multiples ou un autre équipement doté d'un disjoncteur à courant de défaut sur la même alimentation électrique). **2.** Installation de l'AwTherm<br>
2.1 Emplacement physique<br>
Pour garantir un bon fonctionnement, veuillez vous assurer que :<br>
1. L'unité positionnée est à plat et de manière stable ;<br>
2. Un espace d'au moins 15 mm dessous et

#### **Protection contre les surintensités**

Pour protéger le circuit interne des surintensités, l'alimentation principale de l'unité doit être branchée avec le câble d'alimentation fourni avec l'apparil et au réseau électrique adapté.

#### **Tension nominale**

L'appareil est conçu pour fonctionner à une tension limite comprise entre 110 et 230 VCA, 50 et 60 Hz avec une variation de tension limitée à  $\pm$  10% de la tension nominale. L'appareil dispose d'un courant nominal de tenue aux ondes de choc (sous tension) de catégorie II selon la norme CEI 60364-4-443. Lorsque des phénomènes transitoires de tension occasionnels supérieurs à 2,5 kV sont susceptibles de survenir ou sont mesurés, il peut s'avérer nécessaire que l'installation d'alimentation de l'appareil inclut un dispositif de limitation des tensions.

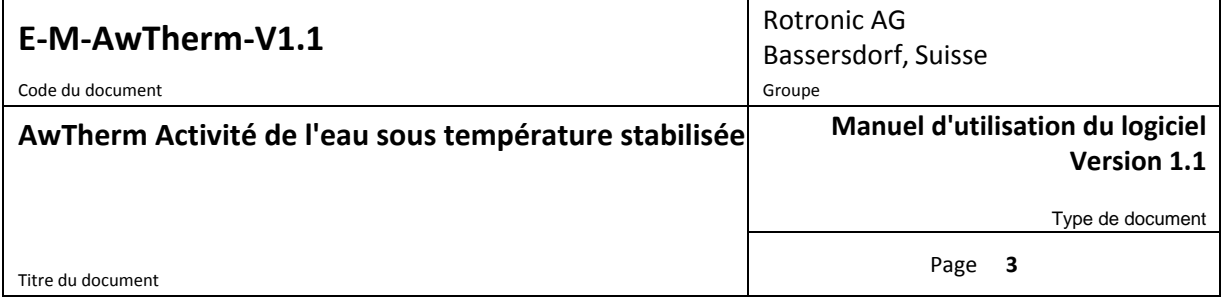

#### **Filtrage du réseau électrique**

**POLICE DE** 

Lorsqu'il existe un risque de surtension ou de rupture de l'alimentation, il est recommandé d'utiliser un système d'alimentation sans coupure(onduleur) pour fournir une alimentation continue et un filtrage du réseau électrique. Il doit être limité conformément aux spécifications de la puissance de l'AwTherm (voir Annexe A5: spécifications électriques) et au temps requis pour fonctionner/s'arrêter pendant les coupures de courant.

#### **Pollution conductrice**

L'appareil affiche un degré de pollution 2 et ne doit pas être utilisé dans des environnements dans lesquels des éléments polluants conducteurs (comme le carbone) risquent de pénétrer dans l'unité (ceci inclut l'infiltration excessive d'humidité).

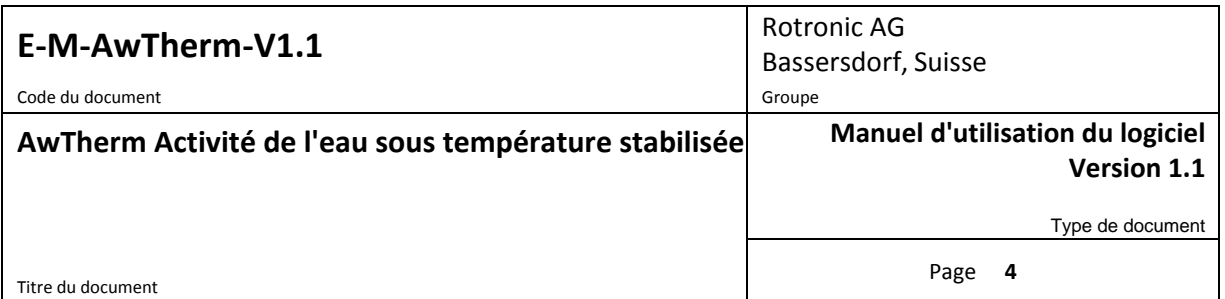

# **2.3 Unité AwTherm**

<span id="page-7-0"></span>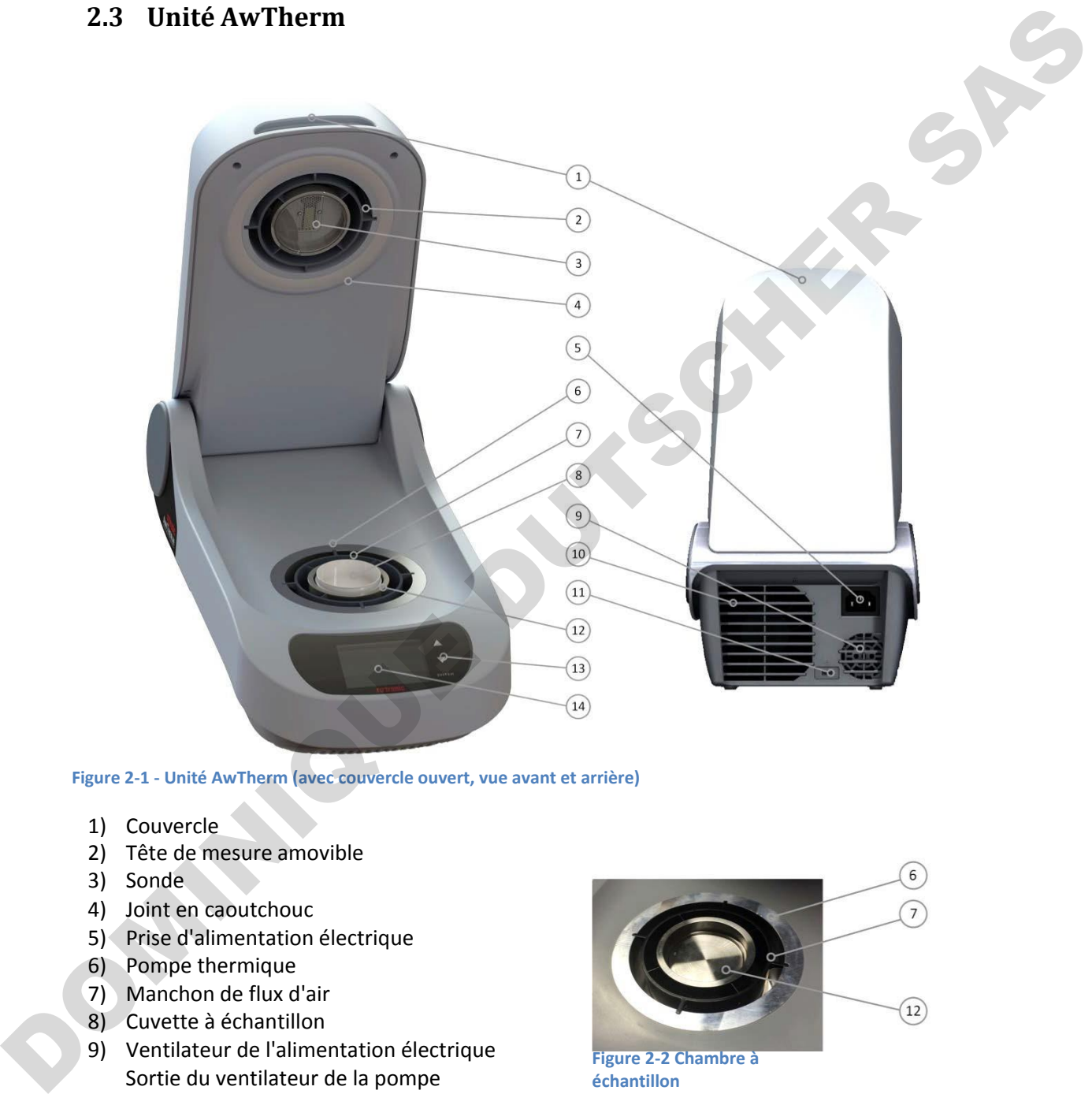

**Figure 2-1 - Unité AwTherm (avec couvercle ouvert, vue avant et arrière)**

- 1) Couvercle
- 2) Tête de mesure amovible
- 3) Sonde
- 4) Joint en caoutchouc
- 5) Prise d'alimentation électrique
- 6) Pompe thermique
- 7) Manchon de flux d'air
- 8) Cuvette à échantillon
- 9) Ventilateur de l'alimentation électrique Sortie du ventilateur de la pompe thermique
- 10) Sortie du ventilateur de la pompe thermique
- 11) Port Micro USB
- 12) Support de cuvette à échantillon (PS14 ou PS40)
- 13) Boutons tactiles
- 14) Écran

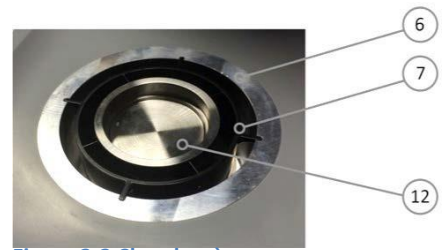

**Figure 2-2 Chambre à échantillon**

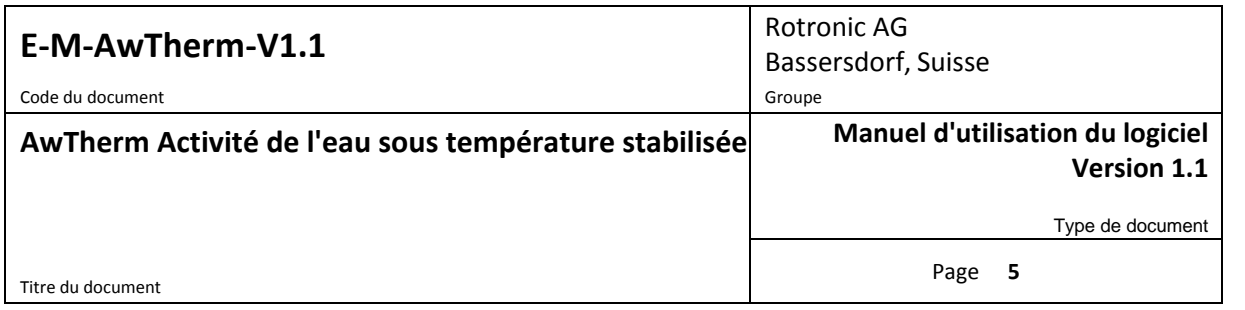

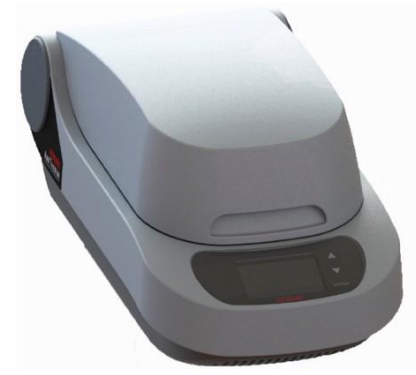

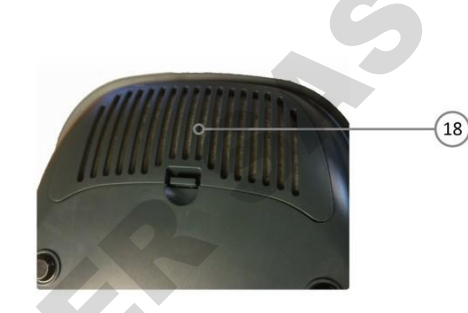

**Figure 2-3 Unité AwTherm (couvercle fermé) Figure 2-4 Filtre amovible (ventilateur de pompe thermique)**

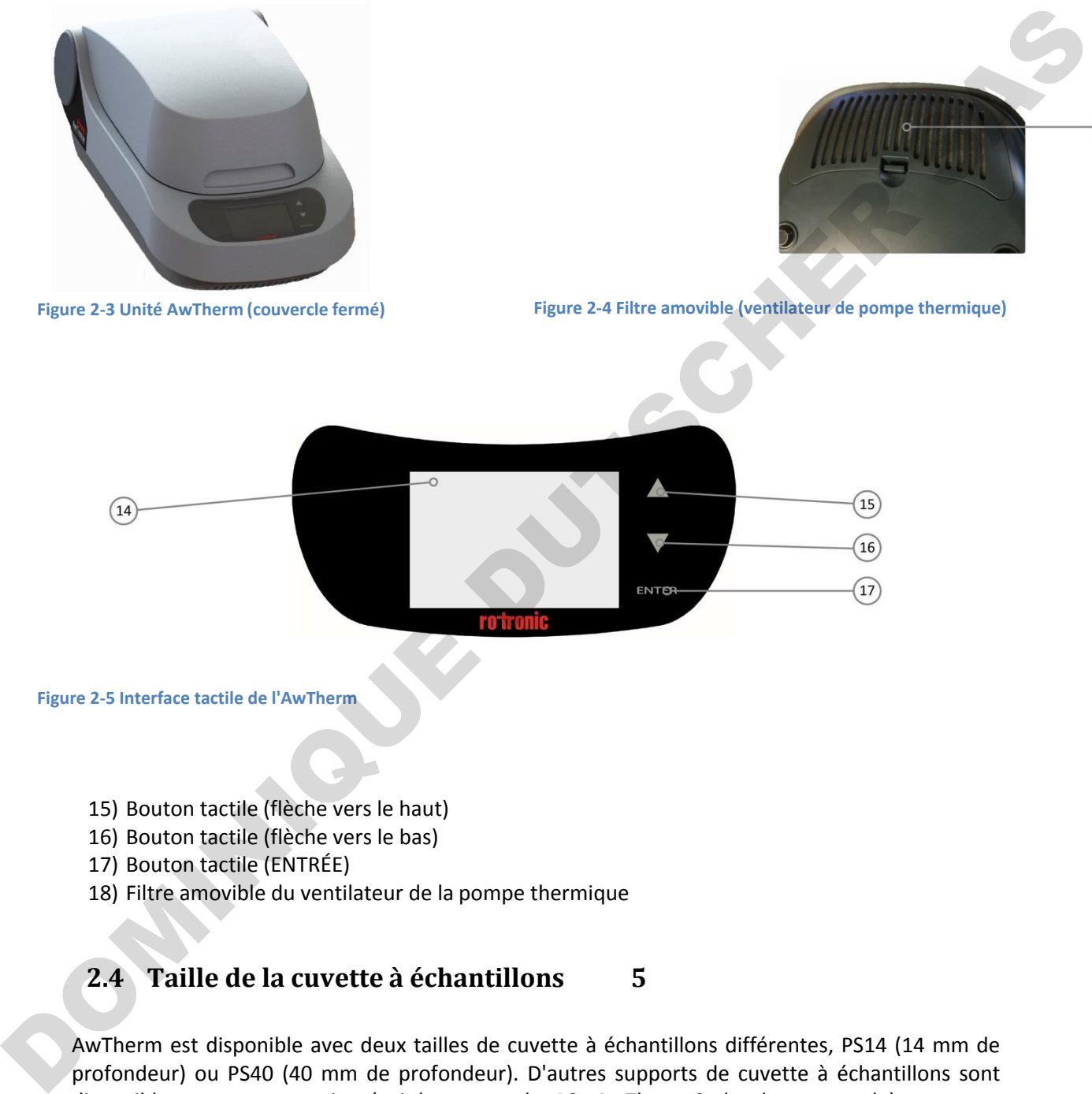

**Figure 2-5 Interface tactile de l'AwTherm**

- 15) Bouton tactile (flèche vers le haut)
- 16) Bouton tactile (flèche vers le bas)
- 17) Bouton tactile (ENTRÉE)
- 18) Filtre amovible du ventilateur de la pompe thermique

# <span id="page-8-0"></span>**2.4 Taille de la cuvette à échantillons 5**

AwTherm est disponible avec deux tailles de cuvette à échantillons différentes, PS14 (14 mm de profondeur) ou PS40 (40 mm de profondeur). D'autres supports de cuvette à échantillons sont disponibles comme accessoires (voir le paragraphe [A3 : AwTherm Codes de](#page-36-0) [commande\)](#page-36-0).

Notez que le temps d'équilibre de l'échantillon dépend de l'espace de l'échantillon, et le choix de la taille de la cuvette à échantillon doit être le plus près possible de la taille PS14. À titre d'exemple, les poudres et les liquides peuvent bénéficier d'une taille plus petite PS14 tandis que les échantillons dont la taille est moins facile à gérer tels que les grandes graines et les aliments pour animaux, peuvent bénéficier d'une cuvette à échantillon plus grande PS40.

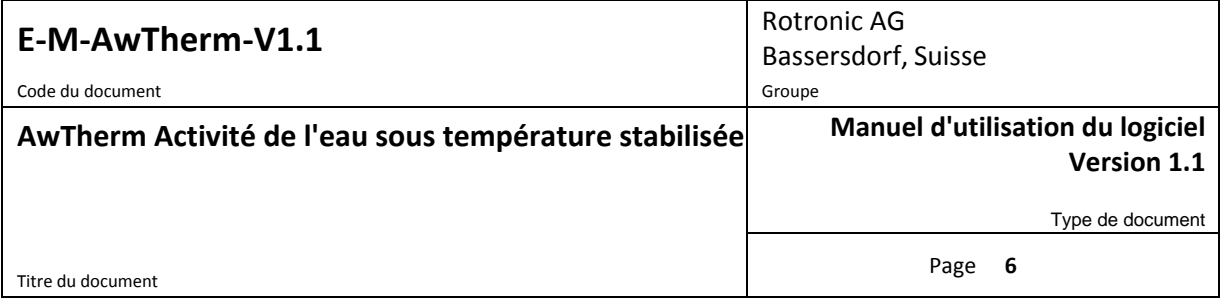

# **3 Fonctionnement d'AwTherm**

#### **3.1 Allumer**

- 1. Vérifiez que l'alimentation électrique est correctement branchée et allumée.
- 2. Allumez l'appareil en appuyant une fois sur la touche ENTRÉE.
- 3. Les ventilateurs de l'unité s'allument vous indiquant de manière sonore que l'unité est allumée.
- 4. L'écran de chargement s'affiche (Figure 3-1)
- 5. Le contrôleur s'active et affiche le premier niveau de l'écran (tel que l'illustre la Figure 3-2).

<span id="page-9-1"></span><span id="page-9-0"></span>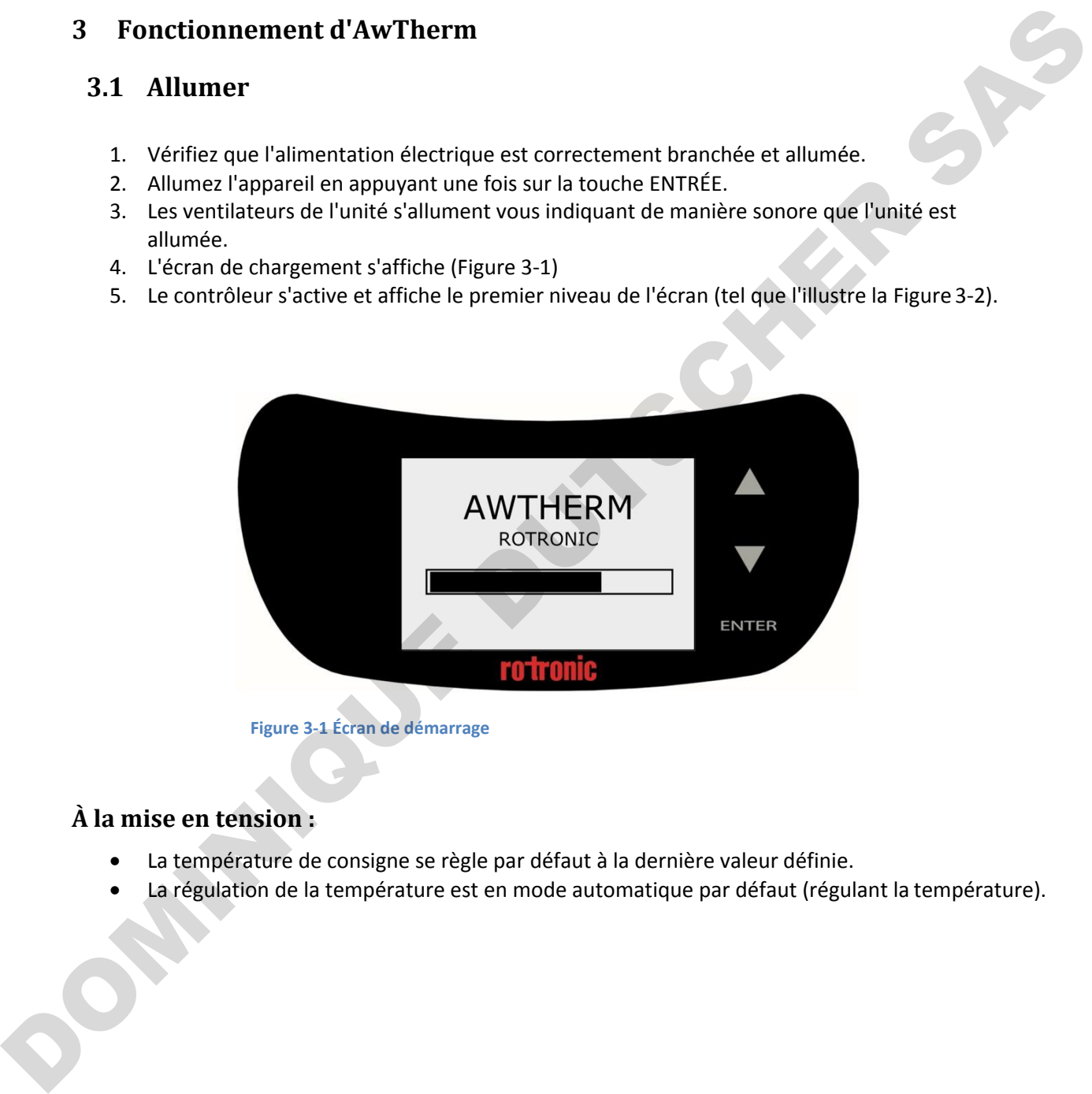

**Figure 3-1 Écran de démarrage**

#### **À la mise en tension :**

- La température de consigne se règle par défaut à la dernière valeur définie.
- La régulation de la température est en mode automatique par défaut (régulant la température).

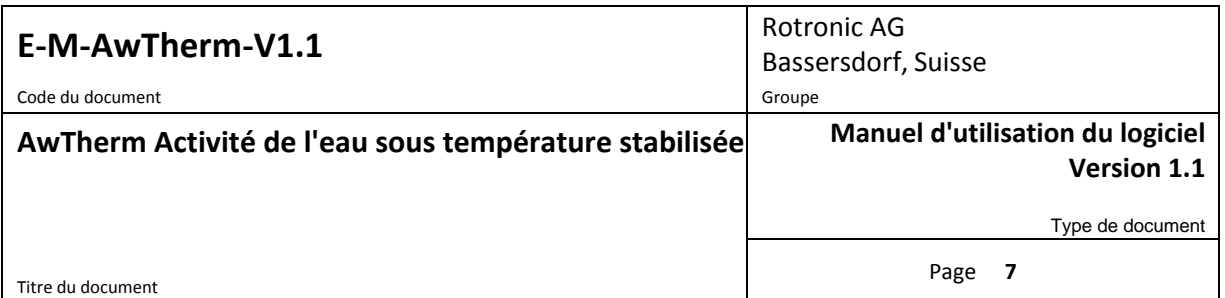

# <span id="page-10-0"></span>**3.2 Interface de l'AwTherm**

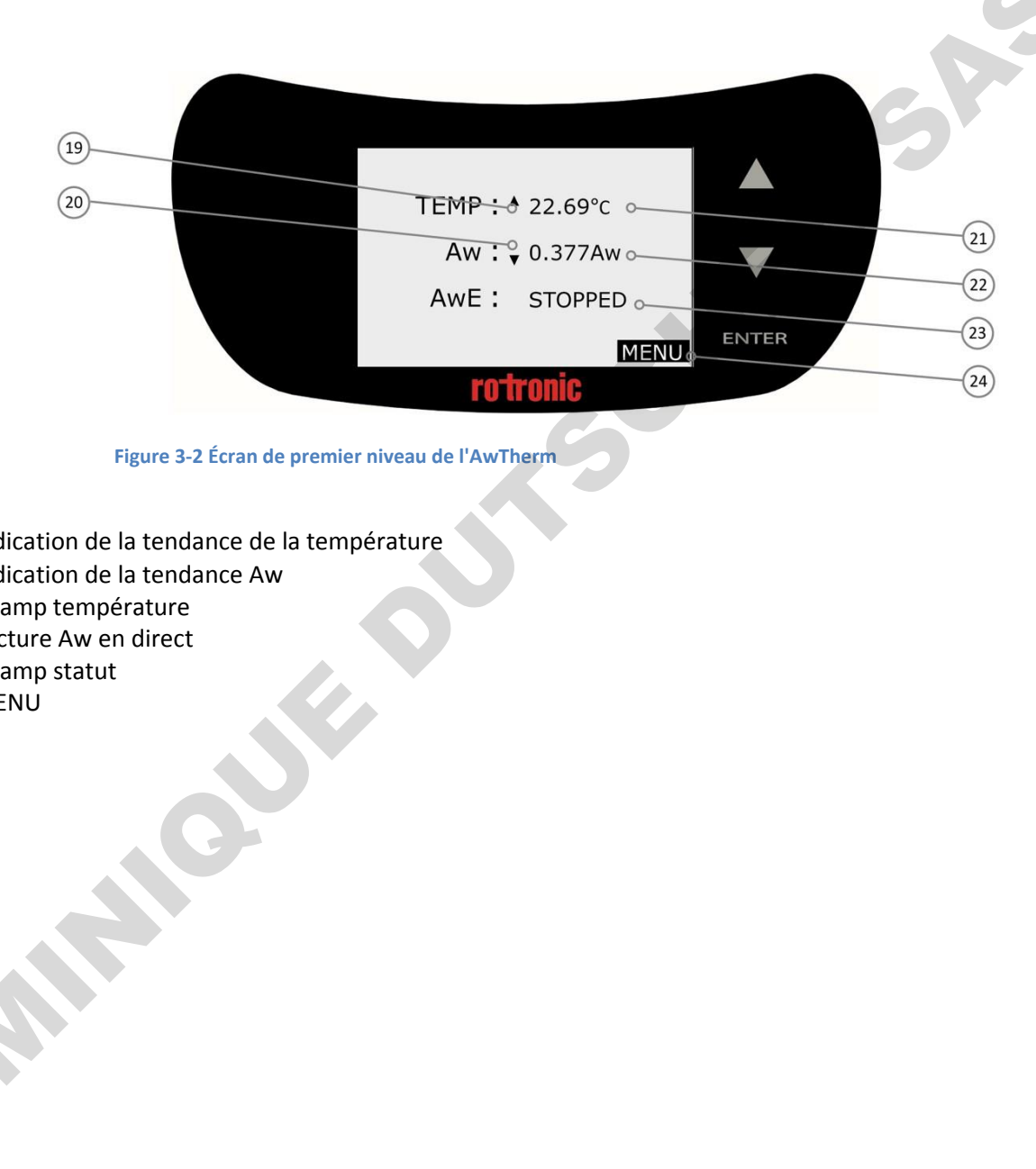

**Figure 3-2 Écran de premier niveau de l'AwTherm**

- 19) Indication de la tendance de la température
- 20) Indication de la tendance Aw
- 21) Champ température
- 22) Lecture Aw en direct
- 23) Champ statut
- 24) MENU

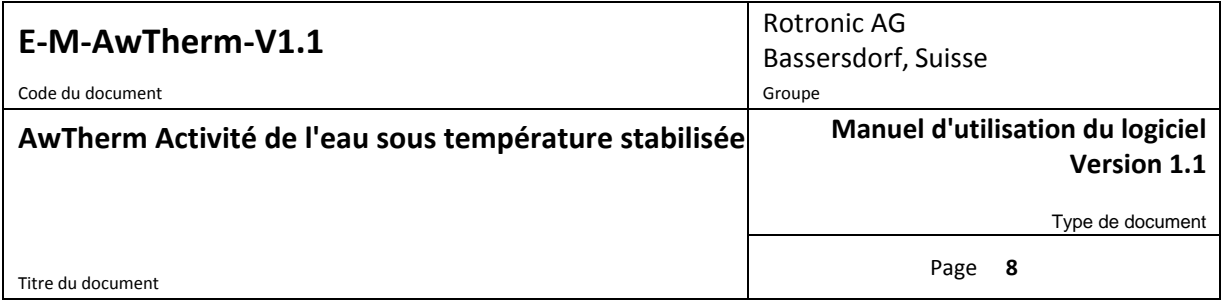

#### <span id="page-11-0"></span>**3.2.1 Navigation de base**

L'interface Aw se compose d'un écran de premier niveau avec 3 champs dans lesquels vous pouvez intervenir : température (de consigne), statut et paramètres de l'appareil (Menu). Chaque ligne est sélectionnée l'une après l'autre en appuyant sur les flèches haut et bas. Pour sélectionner une ligne, appuyez sur la touche ENTRÉE. Le champ clignote et la fonctionnalité est activée.

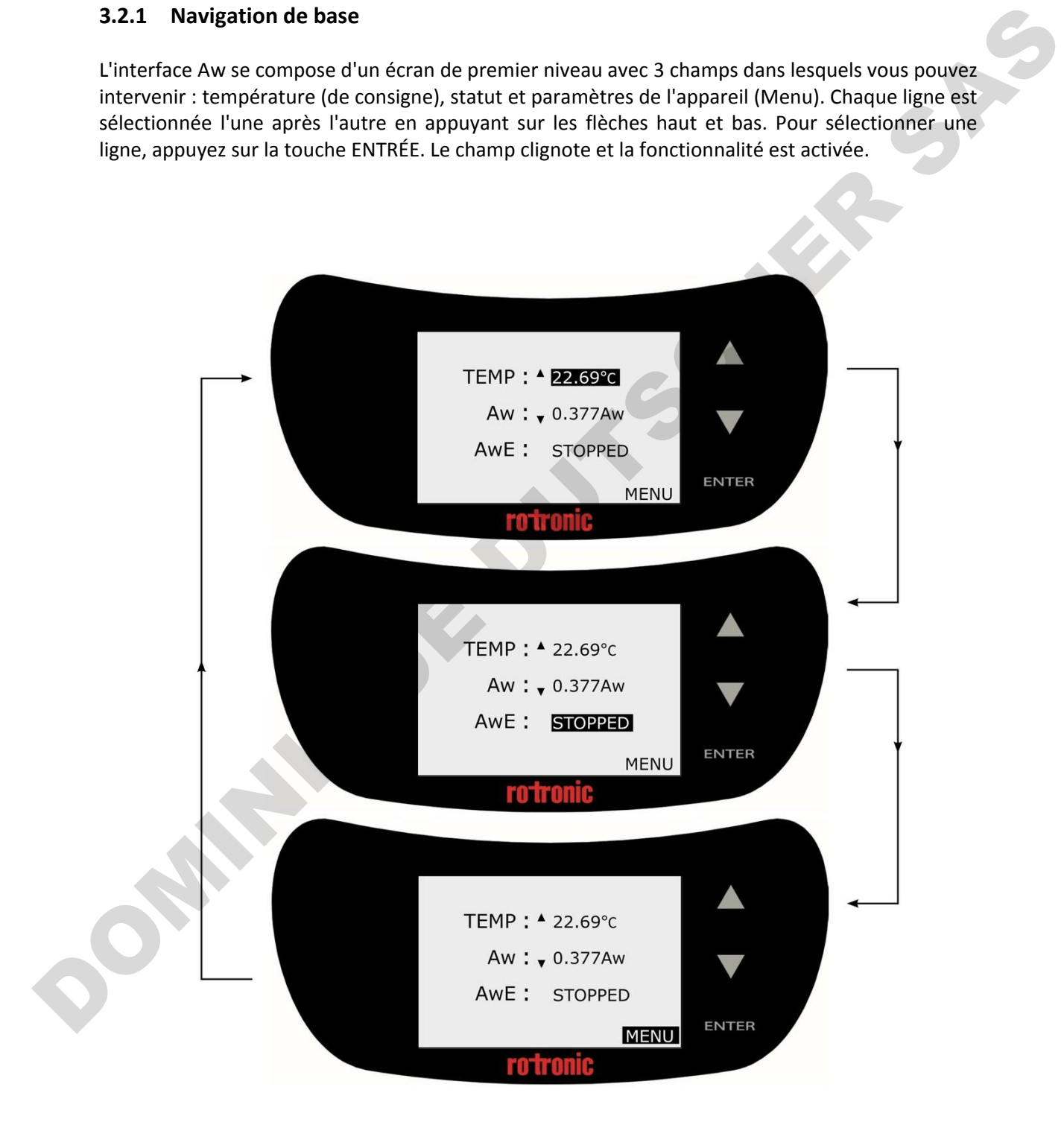

**Figure 3-3 Fonction de navigation de base**

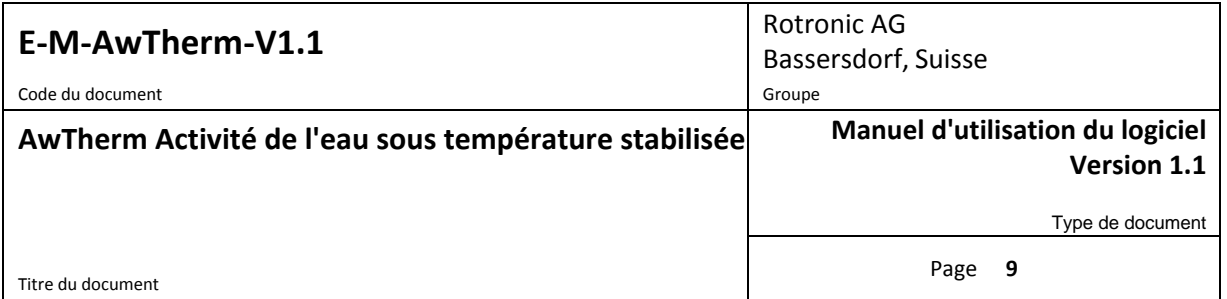

#### **3.2.2 Menu principal**

Un certain nombre de paramètres système et programme AwTherm peuvent être configurés. Pour accéder aux paramètres sélectionnez MENU et appuyez sur la touche ENTRÉE.

<span id="page-12-0"></span>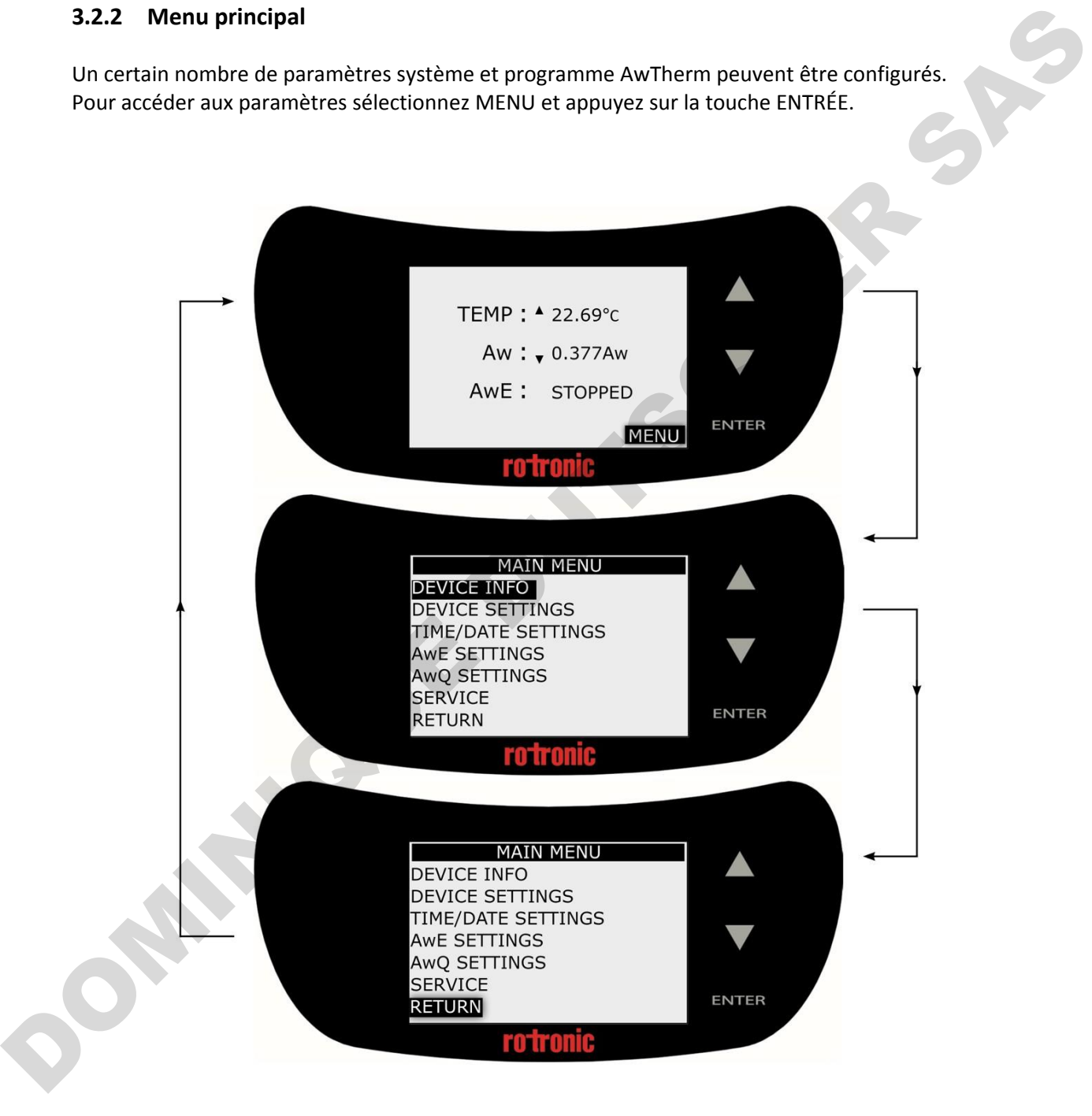

**Figure 3-4 Accès au menu paramètres de l'appareil**

Remarque : Pour tous les menus et sous-menus, pour revenir à l'écran précédent, faire défiler vers le bas jusqu'au champ RETOUR et appuyez sur la touche ENTRÉE.

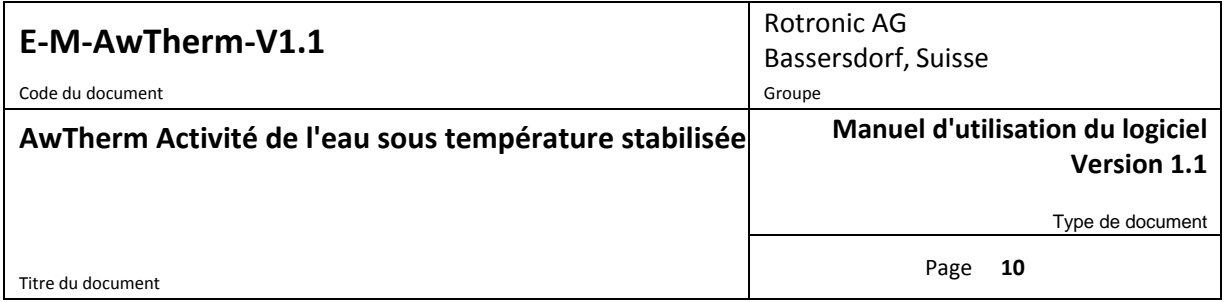

Tout paramètre réglable peut être sélectionné via les flèches HAUT/BAS et la touche ENTRÉE de la même manière que la navigation de base dans le menu. Le paramètre peut être ajusté en utilisant les flèches HAUTE/BAS et défini en appuyant sur la touche ENTRÉE.

Notez qu'en appuyant et en maintenant appuyées les touches haut et bas, la vitesse d'incréments numériques augmente (défilement automatique).

#### <span id="page-13-0"></span>**3.2.3 Paramètres de l'AwTherm**

i) **Informations de l'appareil** affiche les numéros de série de l'unité, la sonde AirChip et la version du firmware sous laquelle l'AwTherm fonctionne.

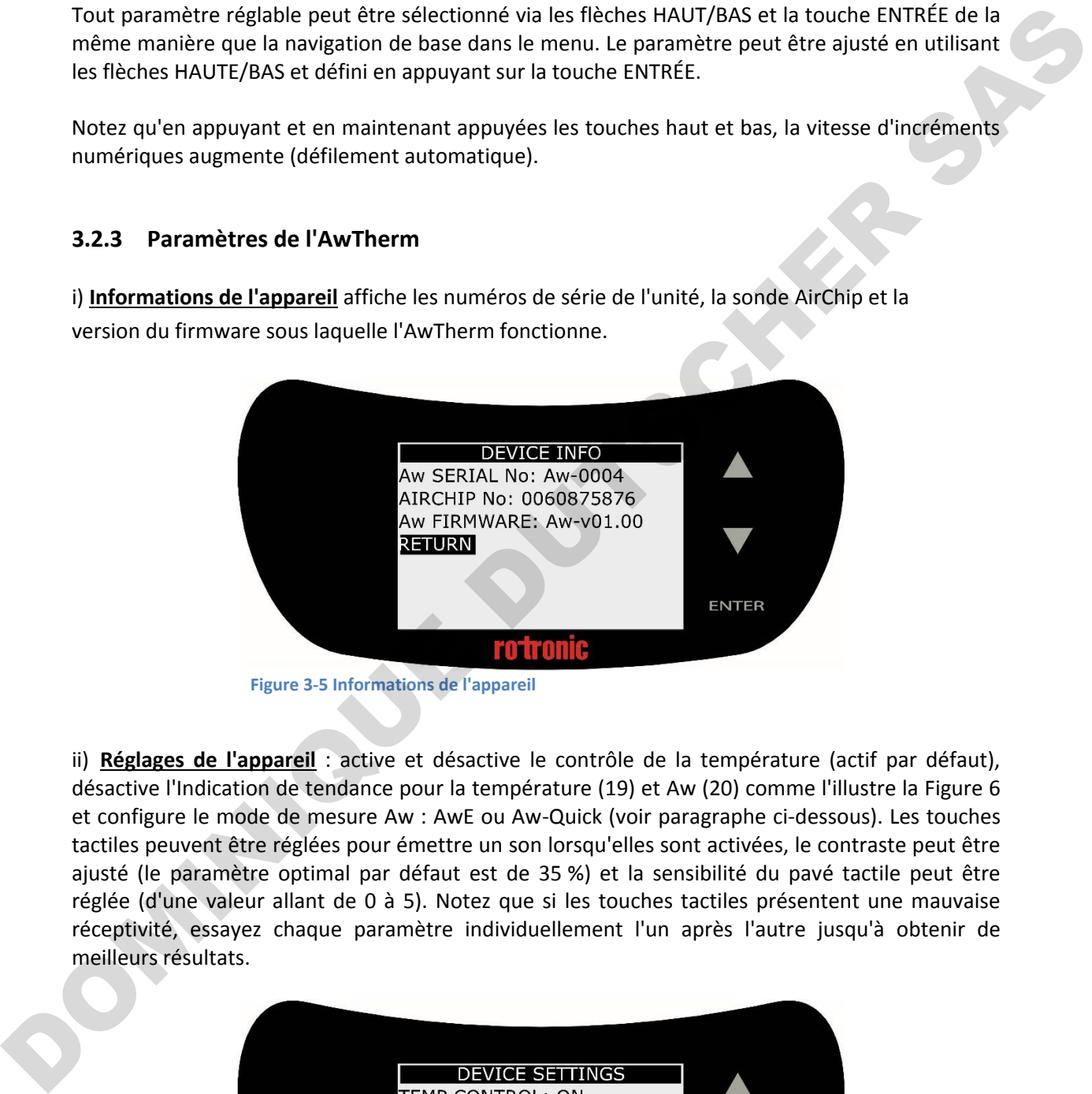

ii) **Réglages de l'appareil** : active et désactive le contrôle de la température (actif par défaut), désactive l'Indication de tendance pour la température (19) et Aw (20) comme l'illustre la Figure 6 et configure le mode de mesure Aw : AwE ou Aw-Quick (voir paragraphe ci-dessous). Les touches tactiles peuvent être réglées pour émettre un son lorsqu'elles sont activées, le contraste peut être ajusté (le paramètre optimal par défaut est de 35 %) et la sensibilité du pavé tactile peut être réglée (d'une valeur allant de 0 à 5). Notez que si les touches tactiles présentent une mauvaise réceptivité, essayez chaque paramètre individuellement l'un après l'autre jusqu'à obtenir de meilleurs résultats.

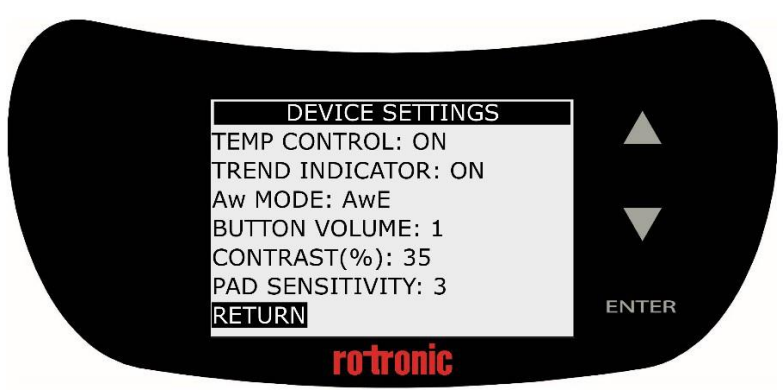

**Figure 3-6 Réglage de l'appareil**

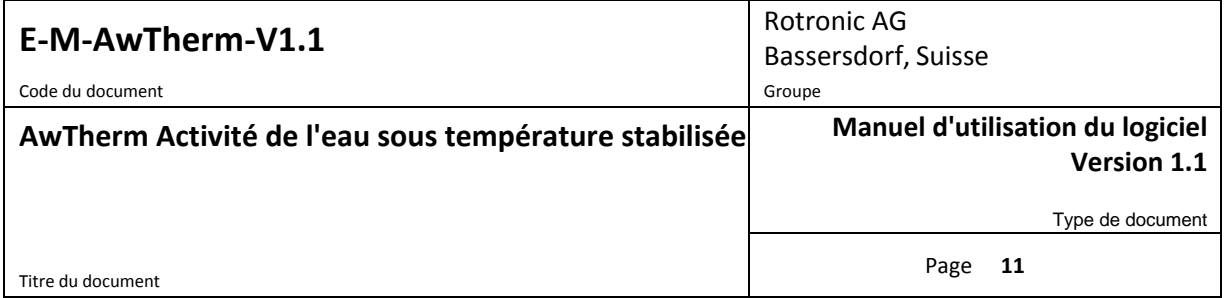

iii) **Réglage de l'heure/date** ; La date et l'heure peuvent être réglés et affichés sur l'AwTherm (éteints par défaut).

L'heure et la date peuvent être affichées pour des raisons pratiques mais ne figurent pas dans l'enregistrement des données. Ces informations ne sont donc pas essentielles pour le fonctionnement de l'appareil. L'enregistrement des données s'effectue par le biais du logiciel Rotronic HW4 installé sur un PC externe (voir le paragraphe 5.1).

Notez que le format de la date [JJ/MM/AAAA] est fixe et ne peut être modifié.

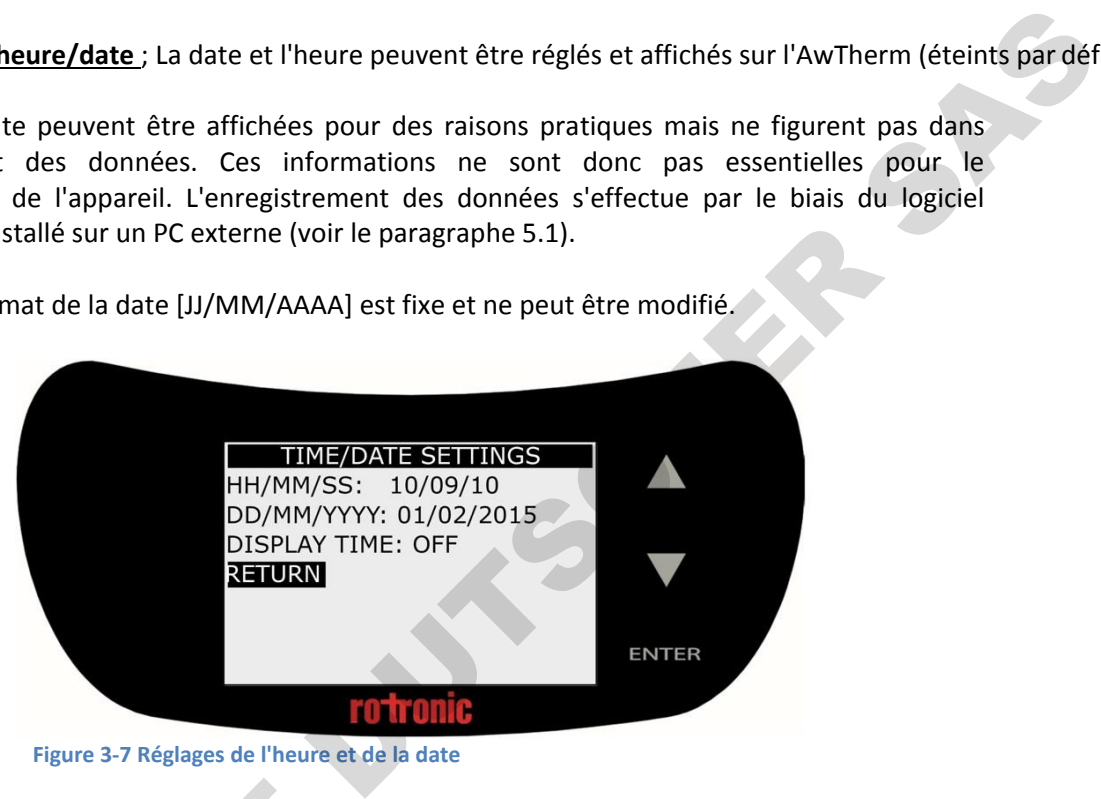

**Figure 3-7 Réglages de l'heure et de la date**

iv) **Réglages AwE** : la tolérance AwE, la tolérance de température et le volume du bip sonore indiquant la fin du processus, peuvent être configurés à partir d'ici. Le mode de mesure AwE est détaillé au paragraphe 3.3.2.

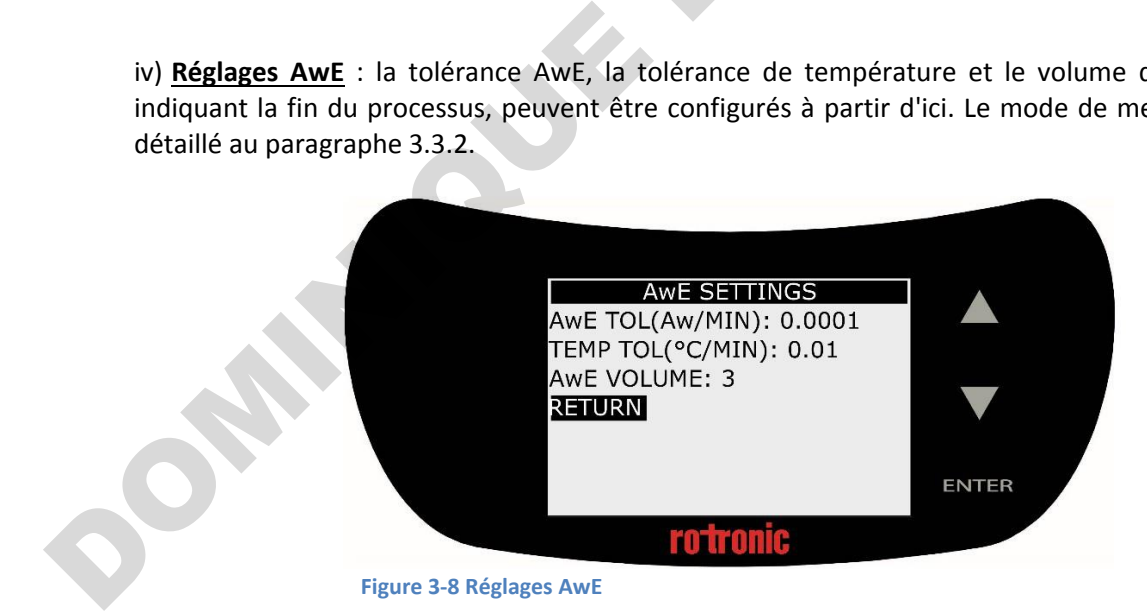

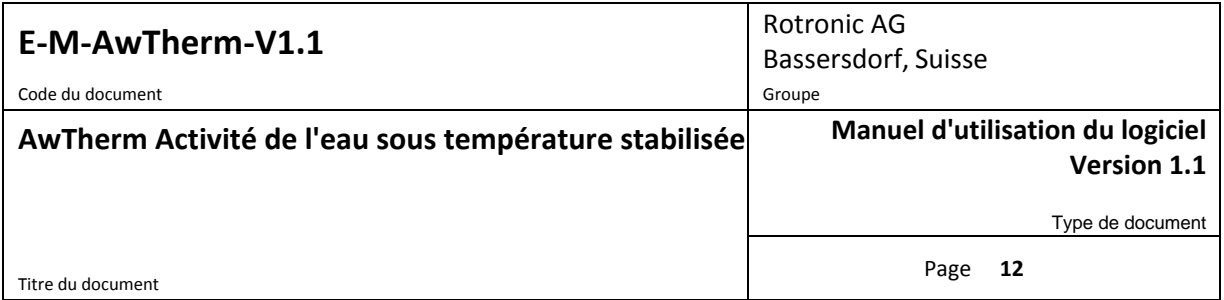

v) **Réglages AwQ** : La durée de temporisation Aw-Quick, la tolérance de température et le volume du bip sonore indiquant la fin du processus, peuvent être configurés à partir d'ici. Le mode de mesure AwQ est détaillé au paragraphe 3.3.3.

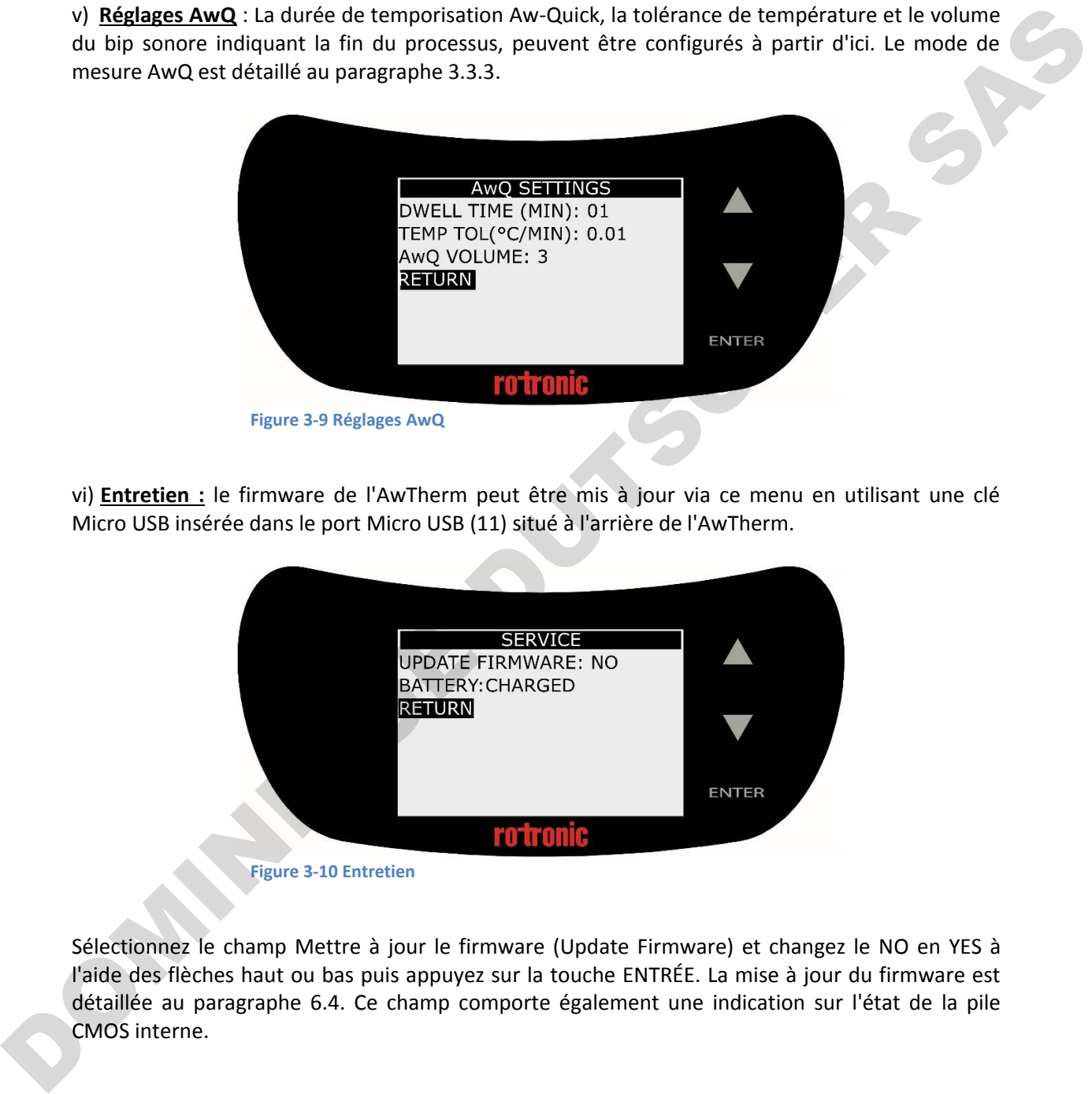

vi) **Entretien :** le firmware de l'AwTherm peut être mis à jour via ce menu en utilisant une clé Micro USB insérée dans le port Micro USB (11) situé à l'arrière de l'AwTherm.

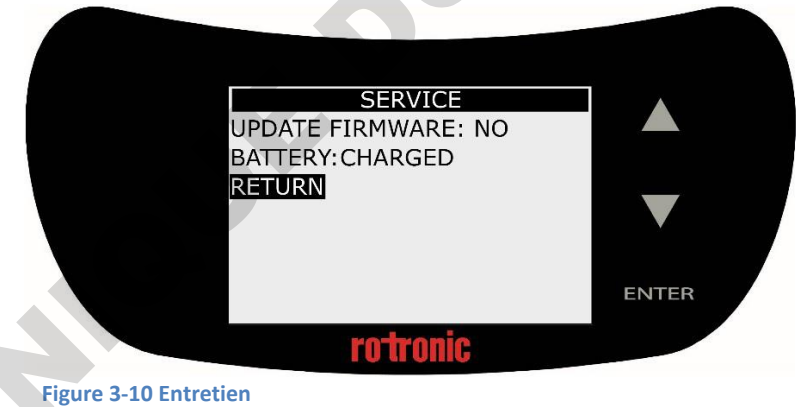

Sélectionnez le champ Mettre à jour le firmware (Update Firmware) et changez le NO en YES à l'aide des flèches haut ou bas puis appuyez sur la touche ENTRÉE. La mise à jour du firmware est détaillée au paragraphe 6.4. Ce champ comporte également une indication sur l'état de la pile CMOS interne.

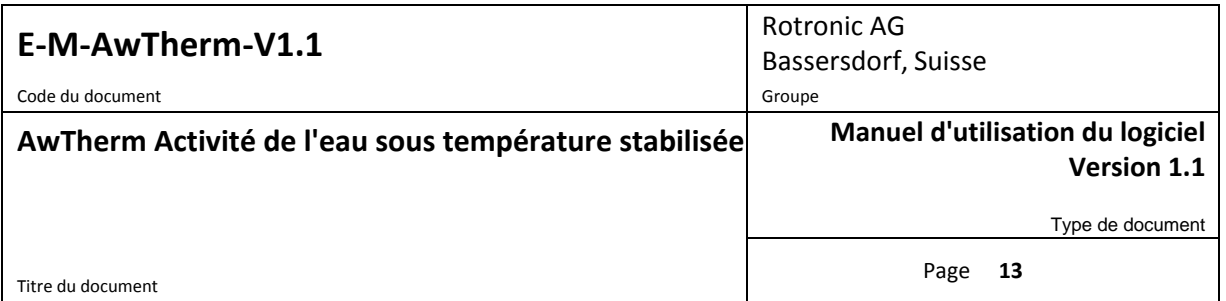

#### **3.2.4 Paramétrer la température de consigne de l'AwTherm**

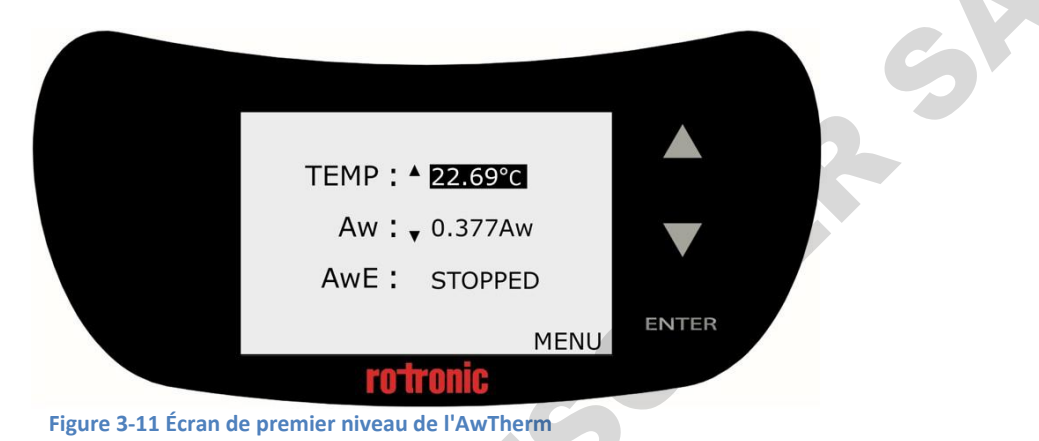

Avec le paramètre de régulation de la température (paragraphe 3.2.3), et le couvercle (1) fermé, l'AwTherm régulera la température de l'environnement de la chambre de l'échantillon (12). La pompe thermique (6) régule la température de l'air qui circule à travers le manchon de flux d'air (7) autour des parois externes de la chambre de l'échantillon.

Pour définir la température, à partir de l'écran de premier niveau (Figure 3-11), utiliser les flèches haut et bas pour sélectionner le paramètre de température. Appuyez sur ENTRÉE ; le paramètre de température se met à clignoter (Figure 3-12) et l'écran affiche SP (point de consigne).

<span id="page-16-0"></span>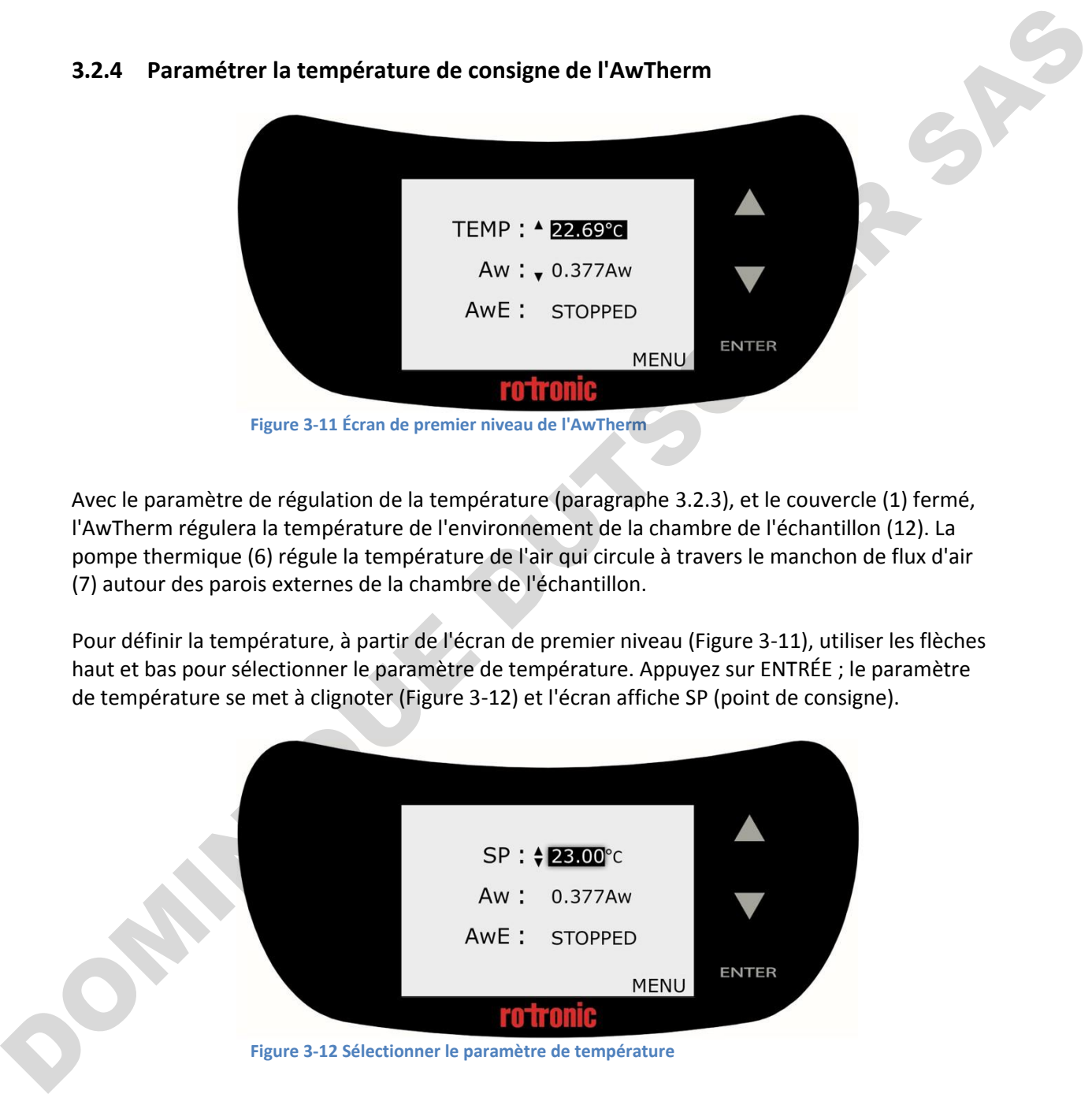

Utilisez les touches HAUT/BAS pour régler la valeur à la température souhaitée puis appuyez sur ENTRÉE pour valider.

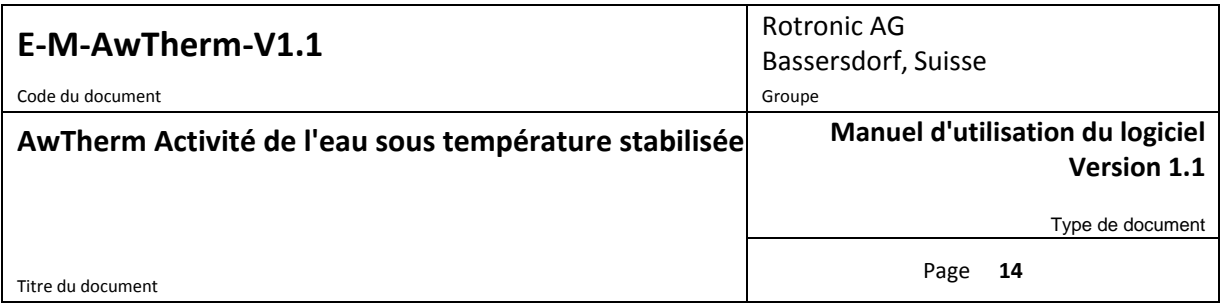

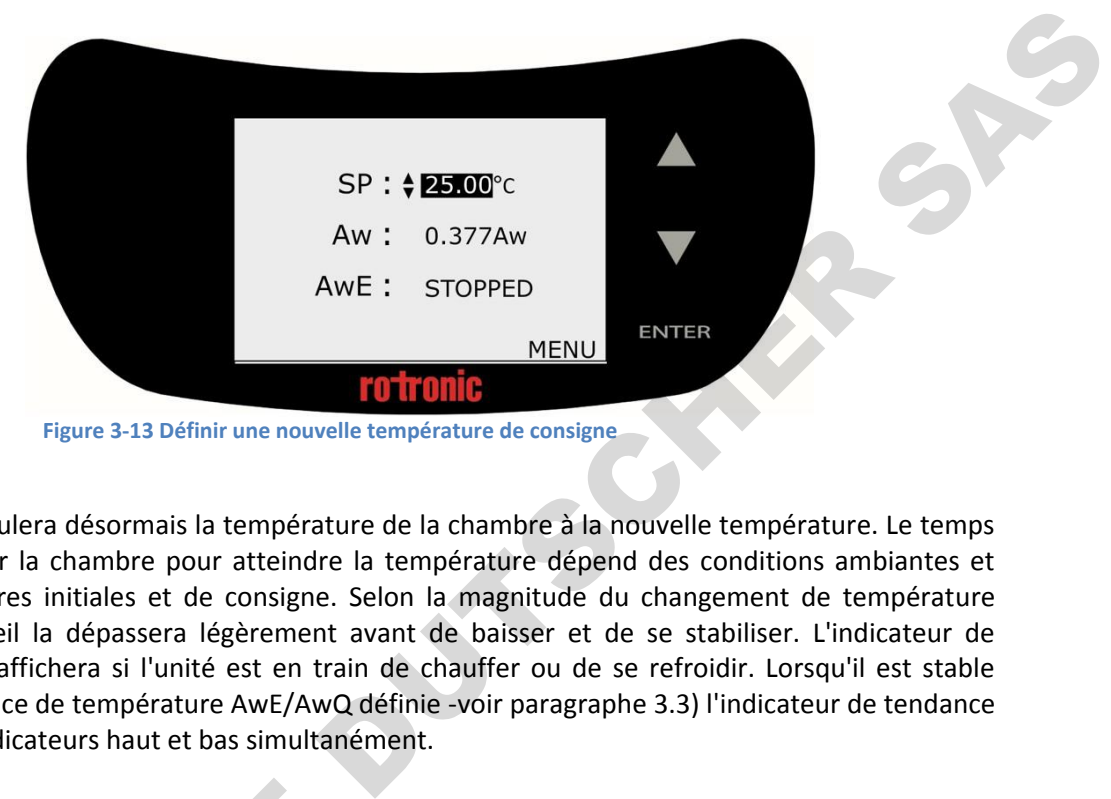

**Figure 3-13 Définir une nouvelle température de consigne**

L'AwTherm régulera désormais la température de la chambre à la nouvelle température. Le temps nécessaire pour la chambre pour atteindre la température dépend des conditions ambiantes et des températures initiales et de consigne. Selon la magnitude du changement de température requis, l'appareil la dépassera légèrement avant de baisser et de se stabiliser. L'indicateur de tendance (19) affichera si l'unité est en train de chauffer ou de se refroidir. Lorsqu'il est stable (dans la tolérance de température AwE/AwQ définie -voir paragraphe 3.3) l'indicateur de tendance affichera les indicateurs haut et bas simultanément.

Notez que la chambre atteindra une température de consigne stable avant l'échantillon, selon la température initiale de l'échantillon. Se référer à la préparation de l'échantillon : bonnes pratiques et questions relatives au fonctionnement (Paragraphe [4.3\)](#page-24-3) ci-dessous pour plus d'informations et des conseils.

# <span id="page-17-0"></span>**3.3 Réaliser des mesures**

L'AwTherm dispose de deux modes pour la mesure de l'activité de l'eau.

● Mode AwE :

Dans ce mode AwTherm contrôle la stabilité à la fois de la température et de l'humidité. La mesure s'arrête automatiquement dès que l'humidité et la température atteignent l'équilibre. Pour la plupart des produits, l'équilibrage naturel (ou statique) prend entre 15 à 60 minutes et peut durer Notez que la chambre atteindra une tempéra<br>température initiale de l'échantillon. Se référe<br>et questions relatives au fonctionnement (Par<br>des conseils.<br>3.3 Réaliser des mesures<br>L'AwTherm dispose de deux modes pour la me<br>• jusqu'à quelques heures.

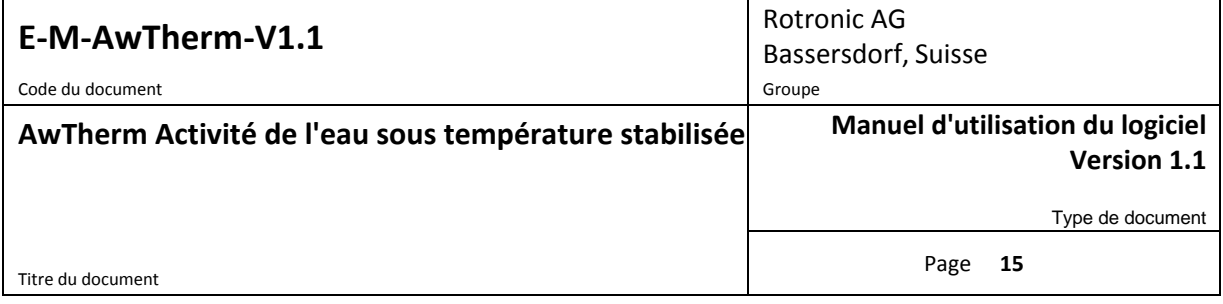

● Mode AwQuick :

En mode AwQuick, l'AwTherm utilise un algorithme pour projeter la pleine valeur d'équilibrage (activité de l'eau) du produit mesuré. La mesure s'arrête automatiquement et nécessite en général environ 5 minutes. L'AwTherm effectue les tâches suivantes :

1) La valeur du signal de l'humidité est contrôlée en permanence

DOMINIQUE DU SE

2) La stabilité du signal de la température est contrôlée en permanence

3) À l'issue d'une durée initiale (durée de temporisation), l'AwTherm utilise les données d'humidité pour projeter la valeur de fin du processus d'équilibrage (activité de l'eau). La mesure s'arrête automatiquement dès que la valeur Aw projetée est stable.

Avec une durée de temporisation définie à 4 minutes, les mesurent prennent en général environ 5 minutes. Lorsque les conditions de température sont stables (à la fois le produit et la sonde), la mesure obtenue avec le mode AwQuick se situe en général autour de ± 0,005 aw de la mesure qui aurait été obtenue en attendant l'équilibrage complet (mode AwE).

Vous pouvez sélectionner le mode Aw dans Paramètres de l'appareil tel que décrit ci-dessus (Paragraphe 3.2.3). Chargez votre échantillon dans l'appareil, selon les lignes directrices décrites au paragraphe 4.

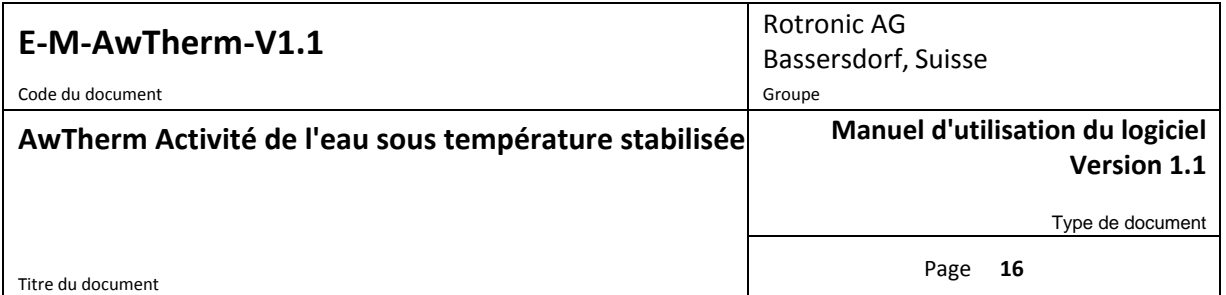

#### **3.3.1 Démarrer un cycle de mesure**

Pour démarrer un cycle de mesure, à partir de l'écran de premier niveau, sélectionnez le champ statut et appuyez sur ENTRÉE.

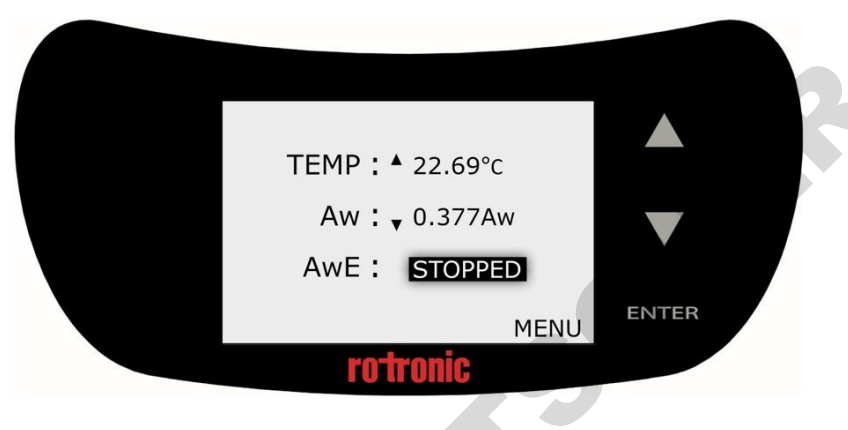

**Figure 3-14 Sélectionner le champ statut**

Puis, appuyez sur les flèches HAUT/BAS et sélectionnez START, puis appuyez sur ENTRÉE.

<span id="page-19-0"></span>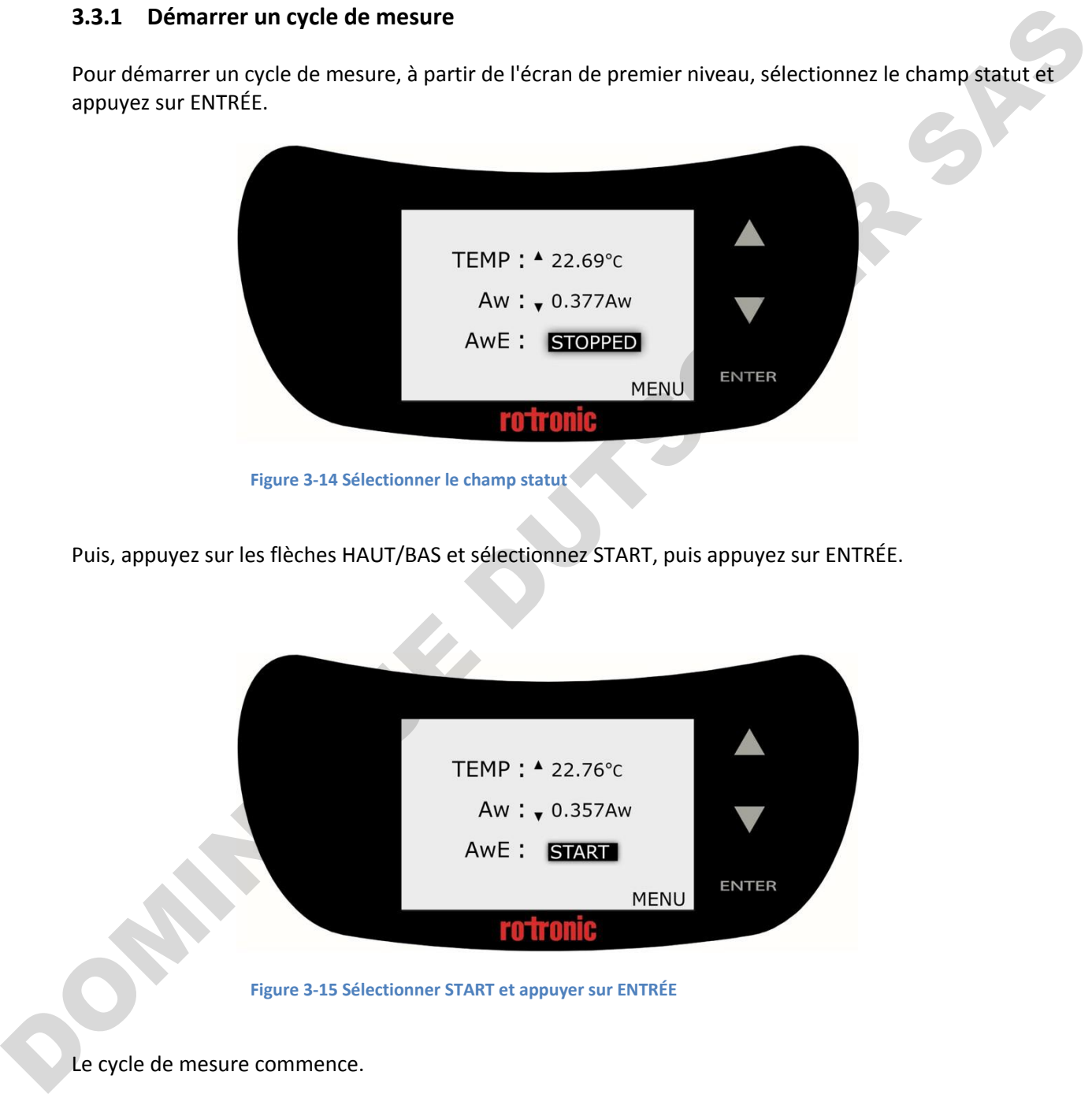

**Figure 3-15 Sélectionner START et appuyer sur ENTRÉE**

Le cycle de mesure commence.

À la fin du cycle, l'AwTherm émet un bip sonore (s'il est configuré ainsi, voir paragraphe [3.2.3\)](#page-13-0) et maintient les valeurs affichées sur l'écran, en affichant FINISHED dans le champ statut.

Le paragraphe suivant décrit le fonctionnement de chaque mode, AwE et AwQ sous la forme d'un organigramme.

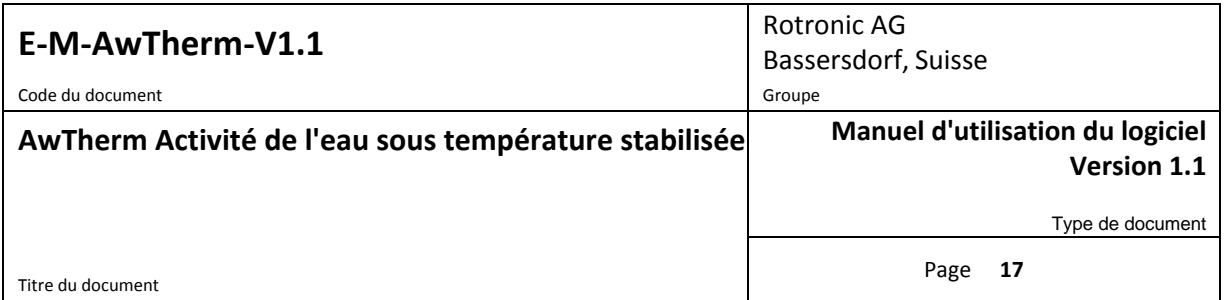

#### **3.3.2 Mode AwE**

<span id="page-20-0"></span>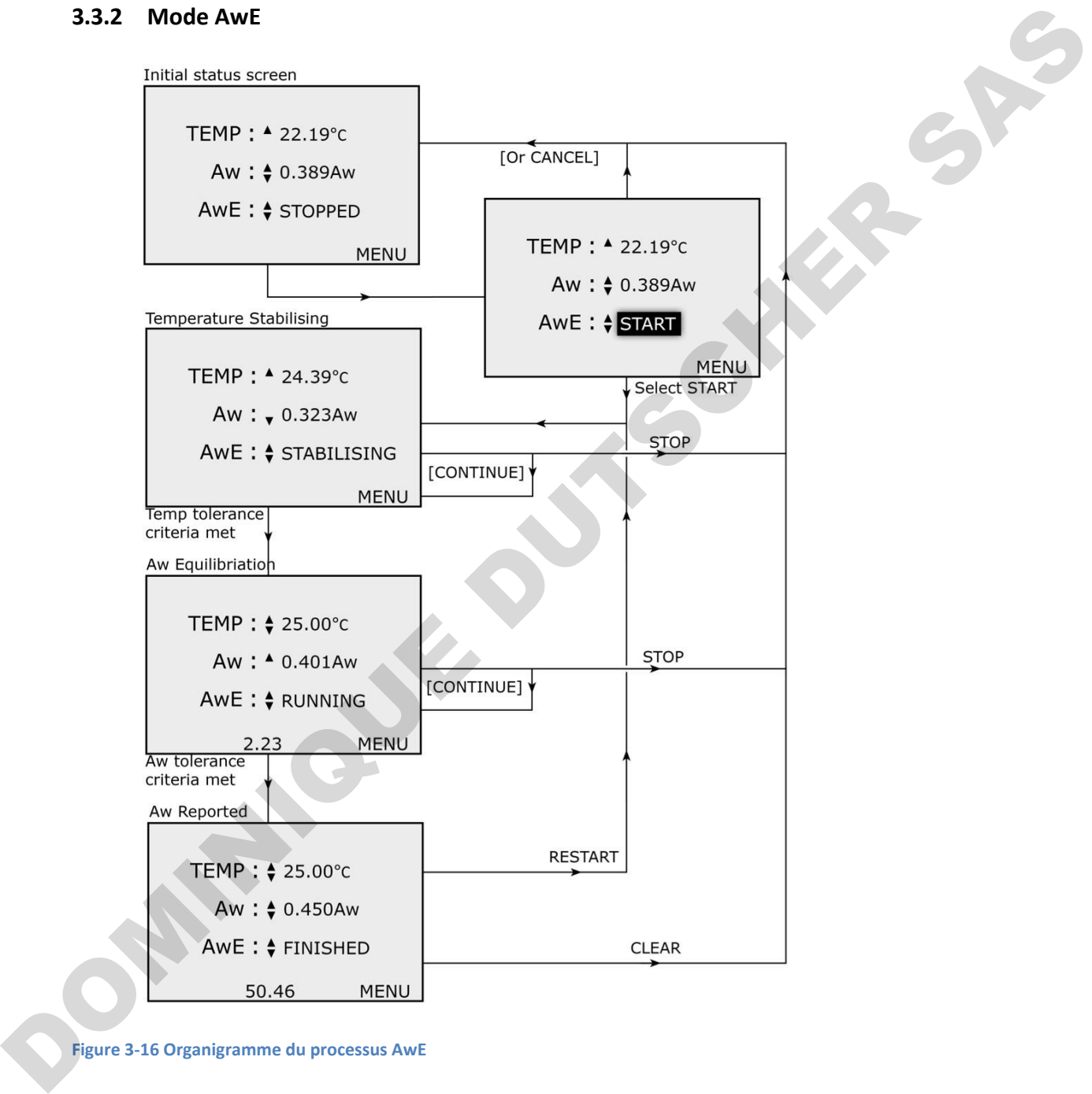

**Figure 3-16 Organigramme du processus AwE**

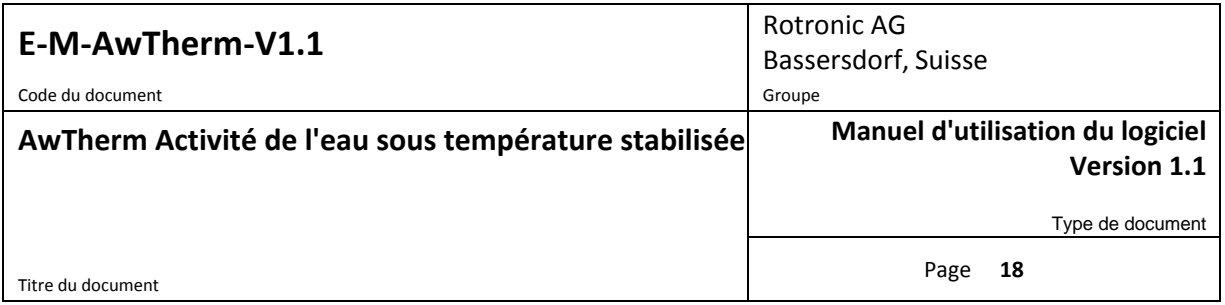

#### **3.3.3 Mode AwQ**

<span id="page-21-0"></span>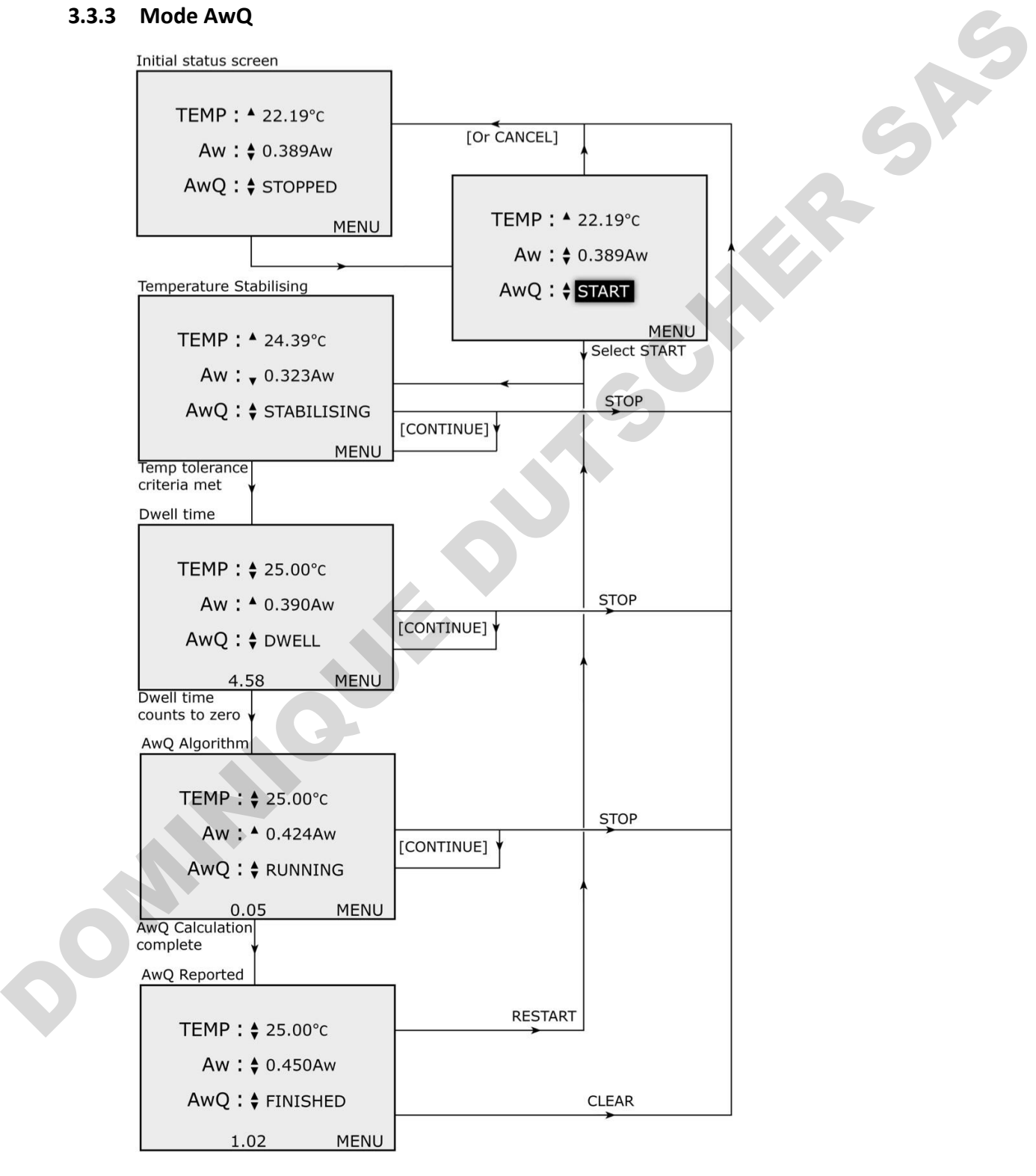

**Figure 3-17 Organigramme du processus AwQ**

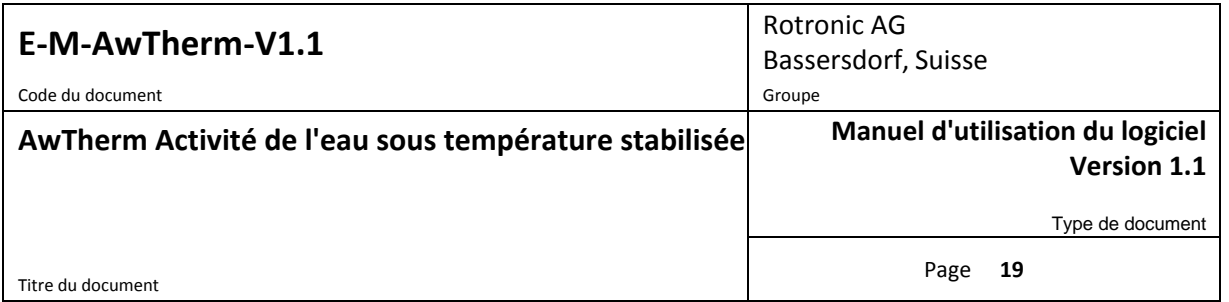

# **3.4 Éteindre l'AwTherm**

Pour éteindre l'AwTherm, appuyer et maintenir appuyée la touche ENTRÉE jusqu'à ce que l'écran de fermeture s'affiche et que la barre de progression soit terminée.

Vous pouvez annuler le processus de fermeture à tout moment en appuyant sur la touche ENTRÉE.

<span id="page-22-0"></span>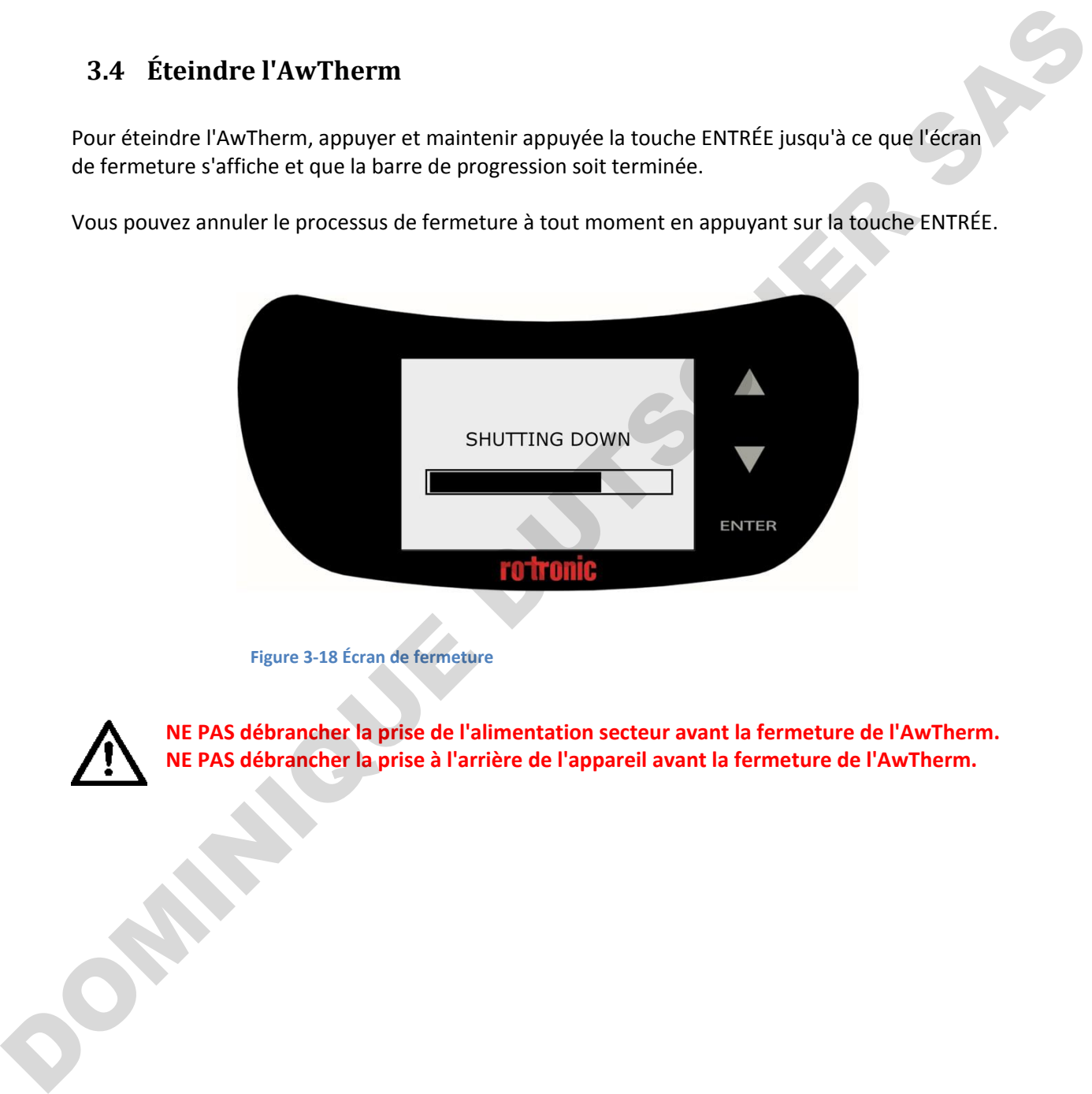

**Figure 3-18 Écran de fermeture**

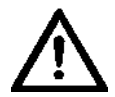

**NE PAS débrancher la prise de l'alimentation secteur avant la fermeture de l'AwTherm. NE PAS débrancher la prise à l'arrière de l'appareil avant la fermeture de l'AwTherm.**

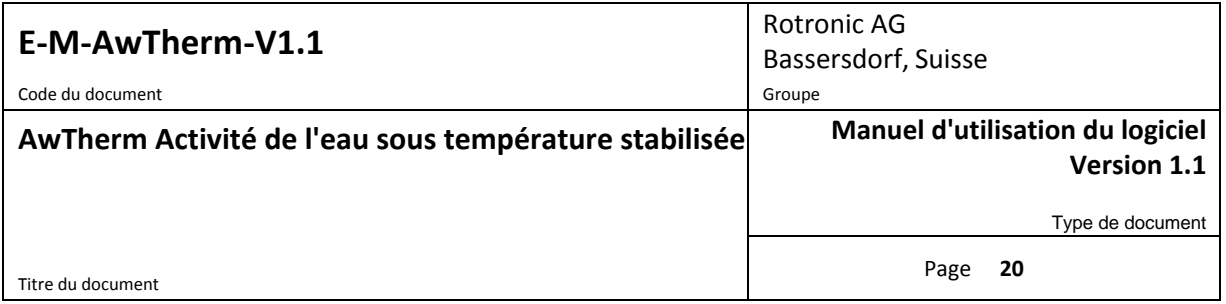

# **3.5 Préparer l'unité pour le transport ou l'entreposage**

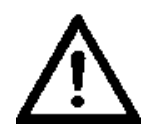

<span id="page-23-0"></span>Si vous devez expédier l'AwTherm, veillez à toujours utiliser le carton à double parois et l'emballage en mousse. 3.5 Préparer l'unité pour le transport ou l'entreposage<br>
A si vous devez expédier l'AwTherm, veillez à toujours utiliser le carton à double parais.<br>
CAMP

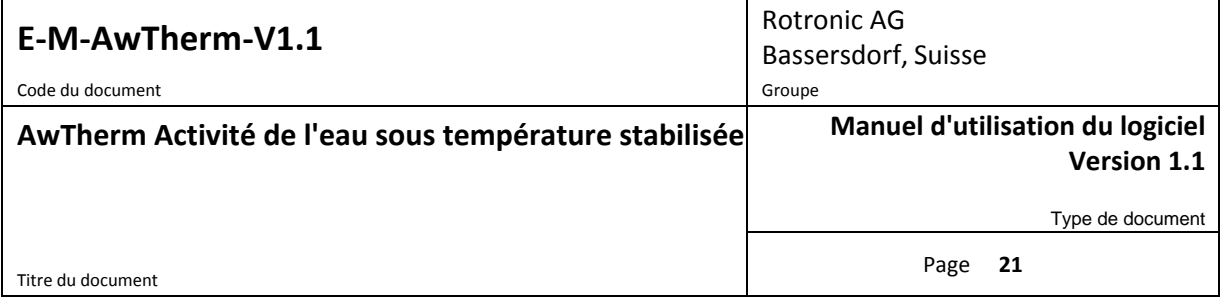

# **4 Préparation de l'échantillon**

# **4.1 Protection de l'environnement**

<span id="page-24-1"></span><span id="page-24-0"></span>Fondamentalement tout échantillon essaiera d'atteindre l'équilibre avec son environnement. Il est donc crucial de maintenir autant que possible les échantillons protégés de l'environnement ambiant, afin d'éviter tout changement de son activité de l'eau avant son chargement dans l'appareil. Le meilleur moyen d'y arriver est de placer l'échantillon dans une cuvette à échantillon Rotronic PS14 ou PS40 avec le couvercle en place jusqu'à ce que l'échantillon soit prêt à être placé dans l'appareil et que son couvercle soit fermé. 4 **Préparation de l'échantillon**<br>
4.1 **Protection de l'environnement**<br>
fondamentalement tout échantillon essaiera d'atteindre l'équilibre avec son environnement l'est<br>
donc croisial de maintenir autant que possibel es éch

Ceci est d'autant plus important si l'échantillon est refroidi car de la vapeur peut se condenser sur l'échantillon est rendre toute mesure non valide.

# <span id="page-24-2"></span>**4.2 Taille de l'échantillon et durée d'équilibrage de la température**

Vous devez permettre une durée adéquate pour que l'échantillon atteigne la température pour rendre la mesure valide. La durée dépend de la taille, du poids et de la capacité thermique de l'échantillon. La difficulté à connaître le moment auquel l'échantillon a atteint la température requise dans son ensemble, est réduite en appliquant de manière constante les procédures et les pratiques décrites dans les paragraphes ci-dessous.

#### <span id="page-24-3"></span>**4.3 Bonnes pratiques**

#### <span id="page-24-4"></span>**4.3.1 Conditions préalables des échantillons pour la mesure de la température**

Si les échantillons testés font partie d'un processus, dans la mesure du possible, réalisez les mesures à la température à laquelle l'échantillon est extrait du processus et réduisez le temps consacré au chargement de l'échantillon dans l'AwTherm.

#### <span id="page-24-5"></span>**4.3.2 Éviter la condensation**

Si votre échantillon est refroidi à une température inférieure à la température ambiante, ou que vous avez besoin d'effectuer des mesures à basse température, il y a un risque de formation de condensation. De la condensation peut se former sur les échantillons refroidis ou à l'intérieur de l'AwTherm lorsque le couvercle est ouvert. À titre indicatif, en conditions normales de laboratoire, de la condensation peut se former sur les surfaces dont la température est inférieure à 15°C. Il peut être nécessaire de placer l'AwTherm dans un environnement plus froid (plus sec) pour éviter ce phénomène.

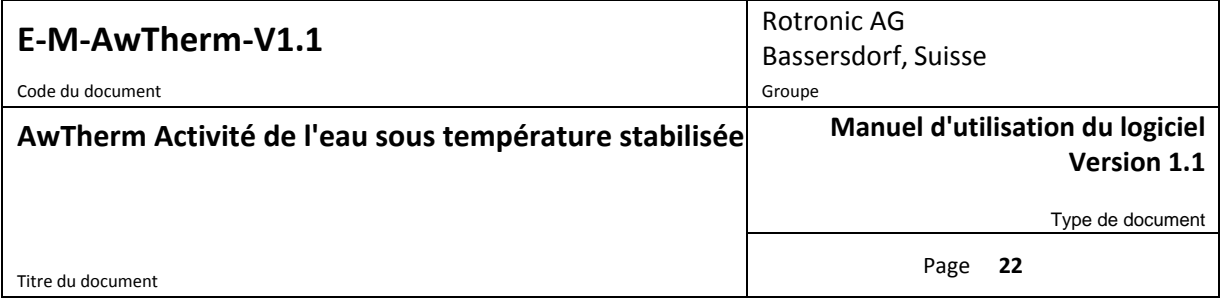

#### **4.3.3 Définir les procédures**

L'activité de l'eau est une mesure qualitative de la consistance d'un produit, et par conséquent, pour enregistrer des données utiles, il est crucial de réaliser les mesures de manière constante. Définissez des procédures : durée de temporisation, tolérances, etc. et soyez constant dans leur mise en œuvre.

# <span id="page-25-2"></span><span id="page-25-1"></span>**5 Logiciel PC**

# **5.1 HW4**

AwTherm est associé au logiciel de consignation ROTRONIC HW4 qui peut être téléchargé sur n'importe quel PC utilisant un système d'exploitation Windows. Une fois installé, il suffit de connecter l'AwTherm au PC via le port MicroUSB avec le câble fourni.

HW4 comprend les fonctionnalités suivantes :

- Configuration de l'appareil
- Acquisition de données
- Affichage des mesures et création de graphiques à partir des mesures
- Étalonnage et réglage

Pour plus d'informations sur le fonctionnement de l'AwTherm à partir de HW4, consultez la documentation HW4http://www.rotronic.co.uk/productattachments/index/download?id=949

# <span id="page-25-3"></span>**5.2 Aide HW4**

<span id="page-25-0"></span>Vous pouvez obtenir de l'aide pour le HW4 par e-mail. Contactez support@rotronic.ch en indiquant vos coordonnées complètes, le numéro de série de l'AwTherm et la clé produit HW4, ainsi qu'une description de votre demande ou de votre problème. Vous recevrez une réponse dans un délai maximum de deux jours ouvrés. **4.3.3** Définir les procédures<br>
L'activité de l'eau est une mesure qualitative de la constance d'un produit, et par conséquent,<br>
pour enregistre des données utilies, il est crucial de réaliser les mesures de manière const

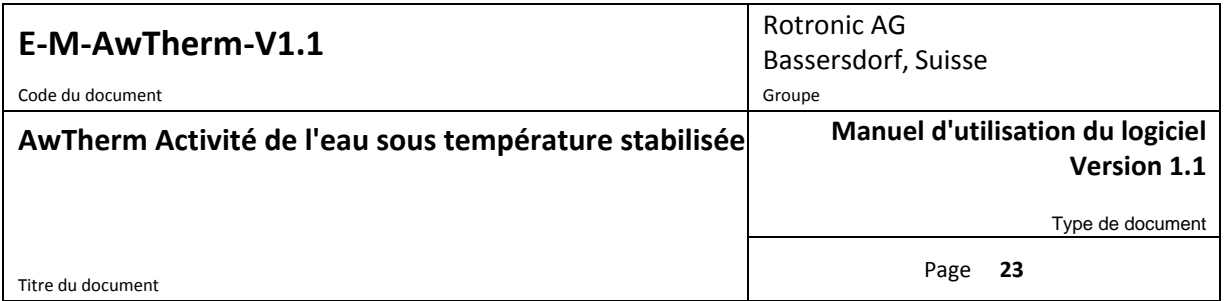

# <span id="page-26-1"></span>**6 Entretien et maintenance**

# **6.1 Étalonnage de l'AwTherm**

La possibilité de retirer entièrement la tête pour étalonner à la fois Aw et les capteurs de température est une fonctionnalité unique de l'AwTherm.

AwTherm peut également être étalonné in situ pour l'activité de l'eau en utilisant les sels d'étalonnage Rotronic.

# <span id="page-26-2"></span>**6.1.1 Retrait de la tête de mesure pour l'étalonnage**

<span id="page-26-0"></span>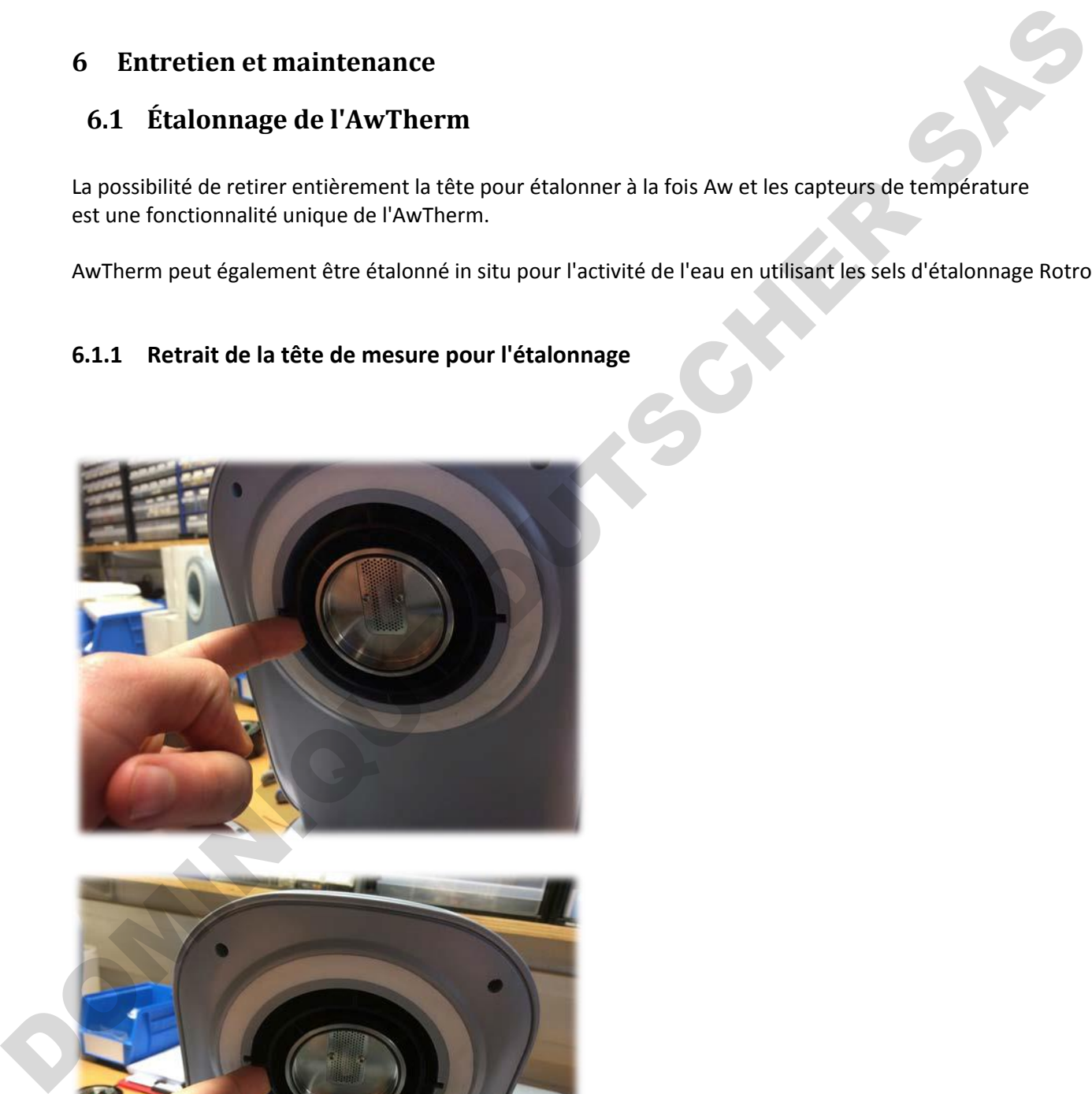

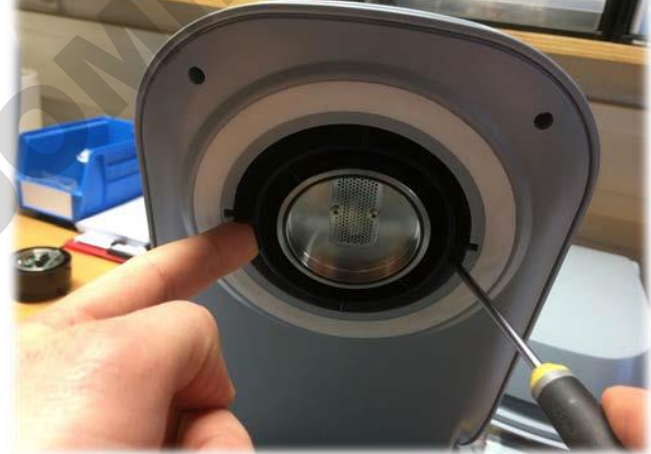

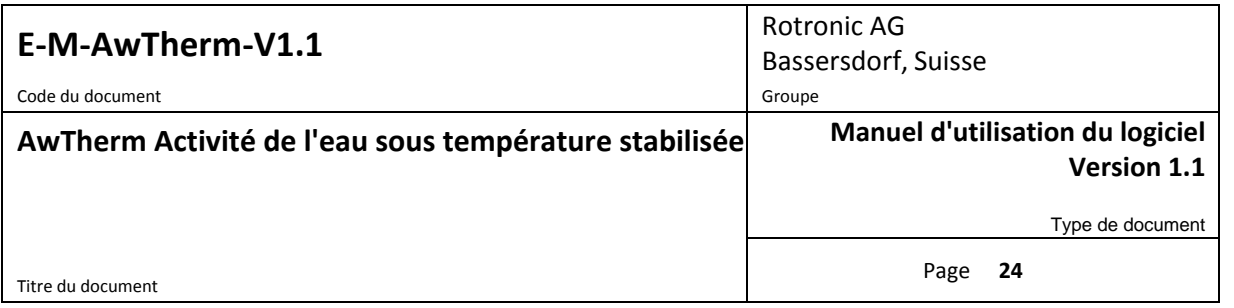

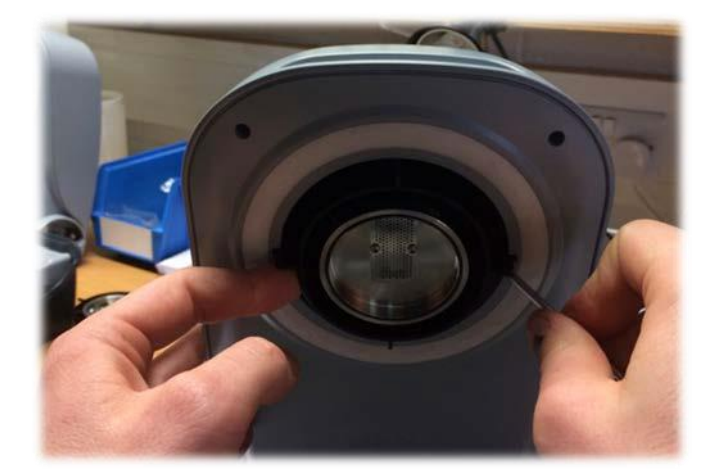

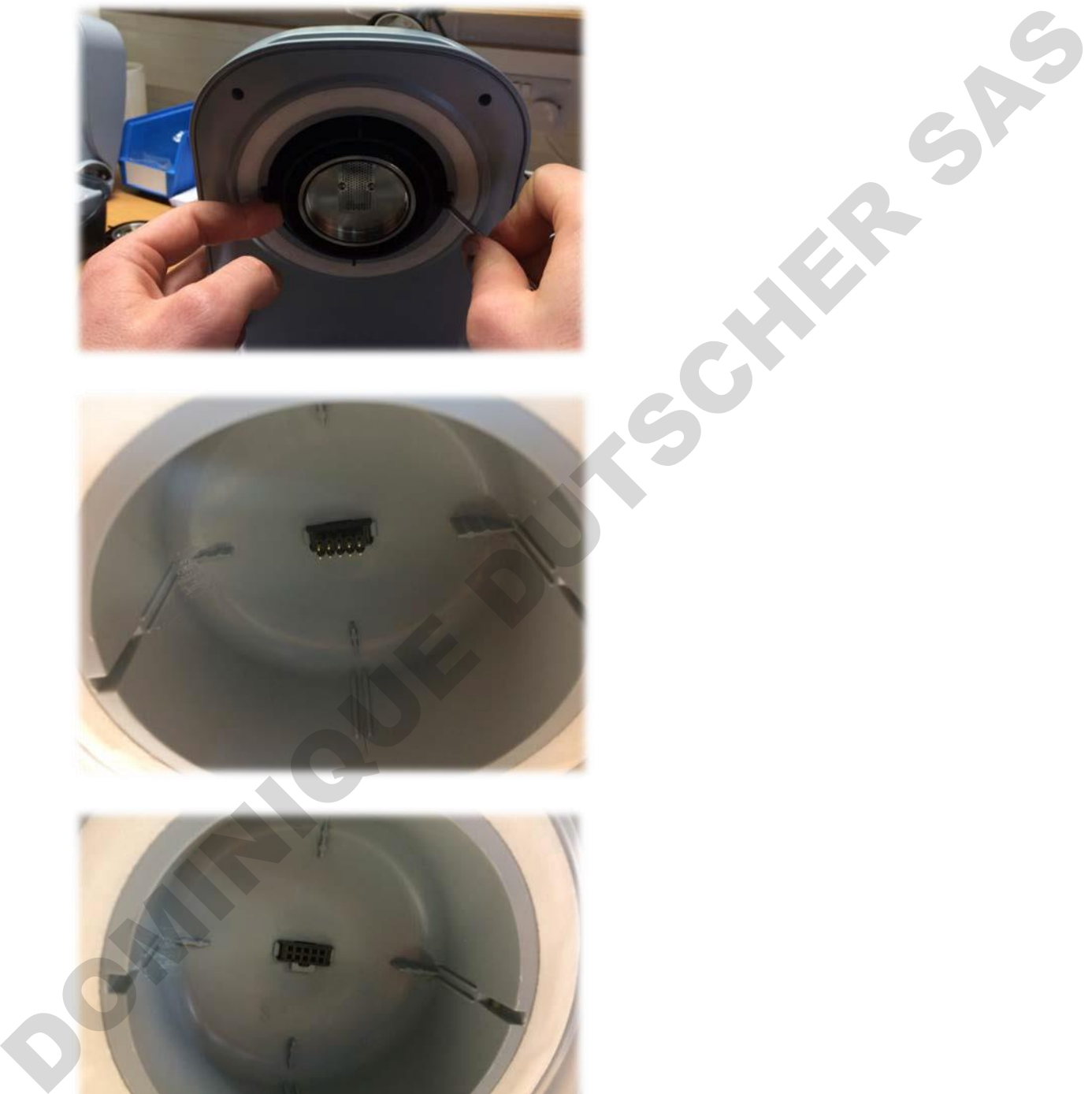

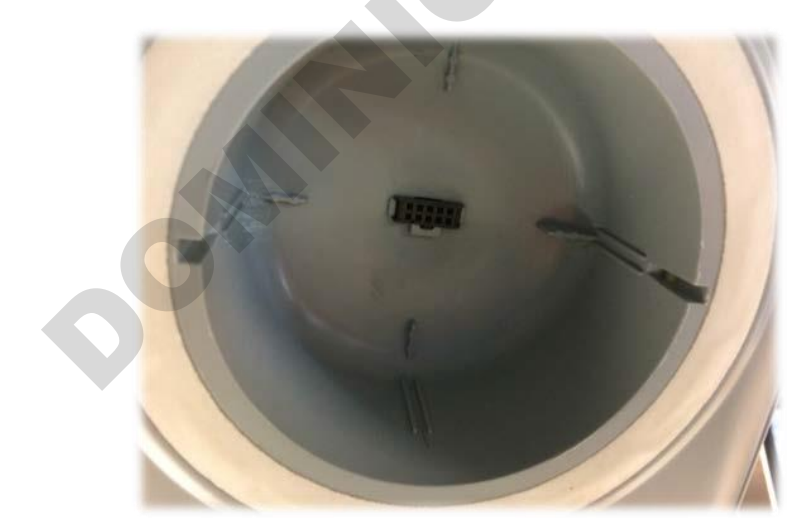

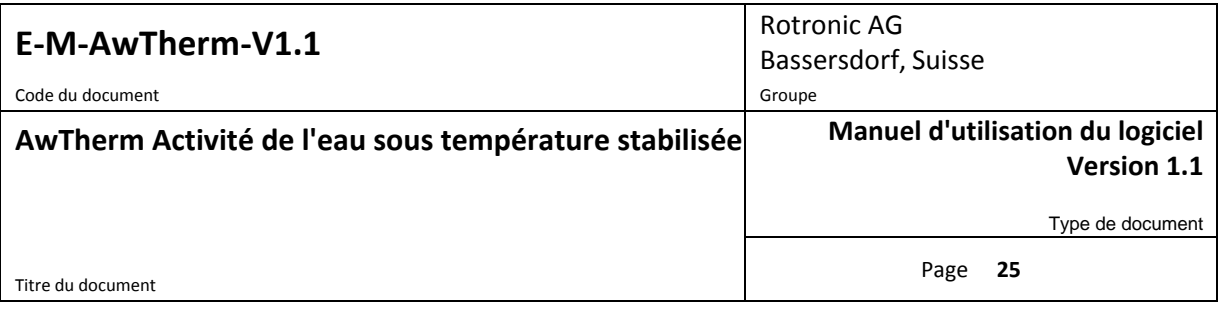

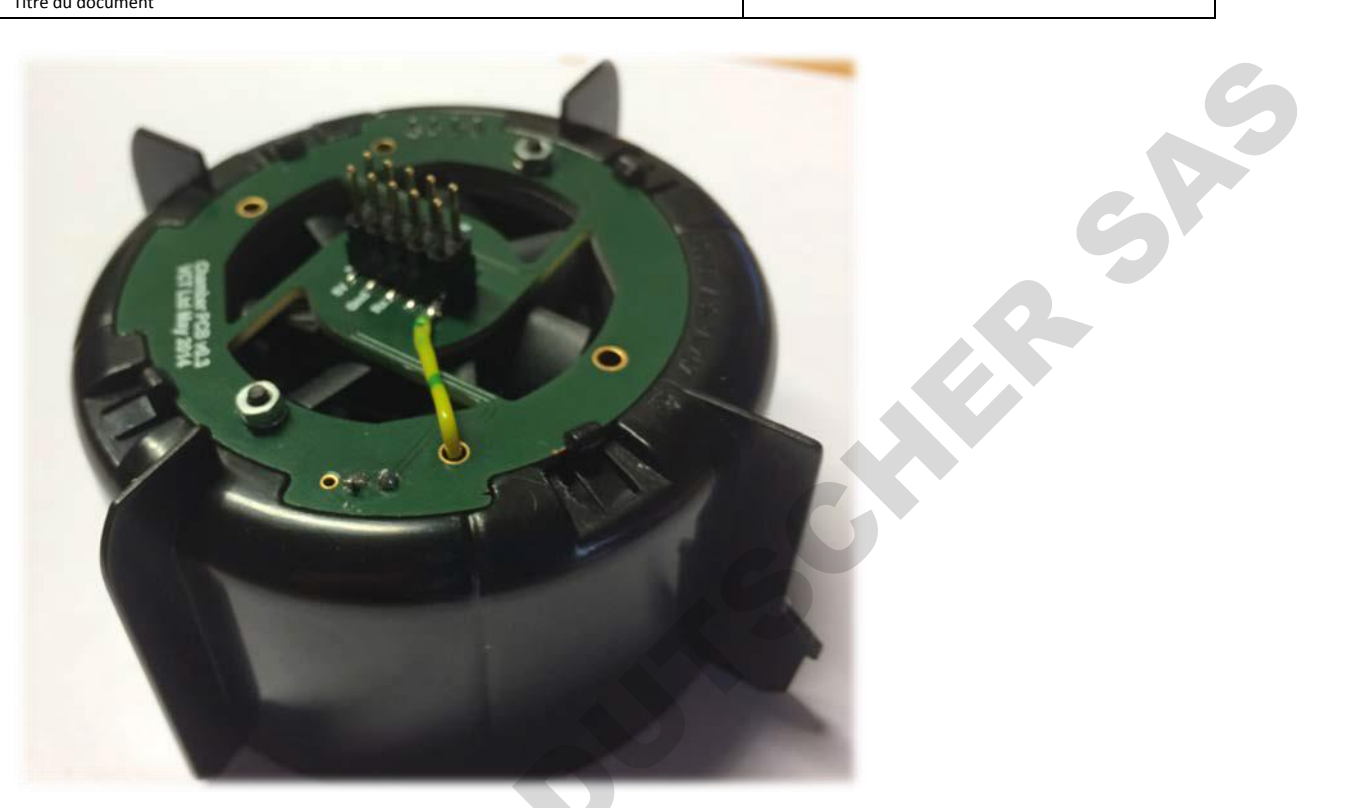

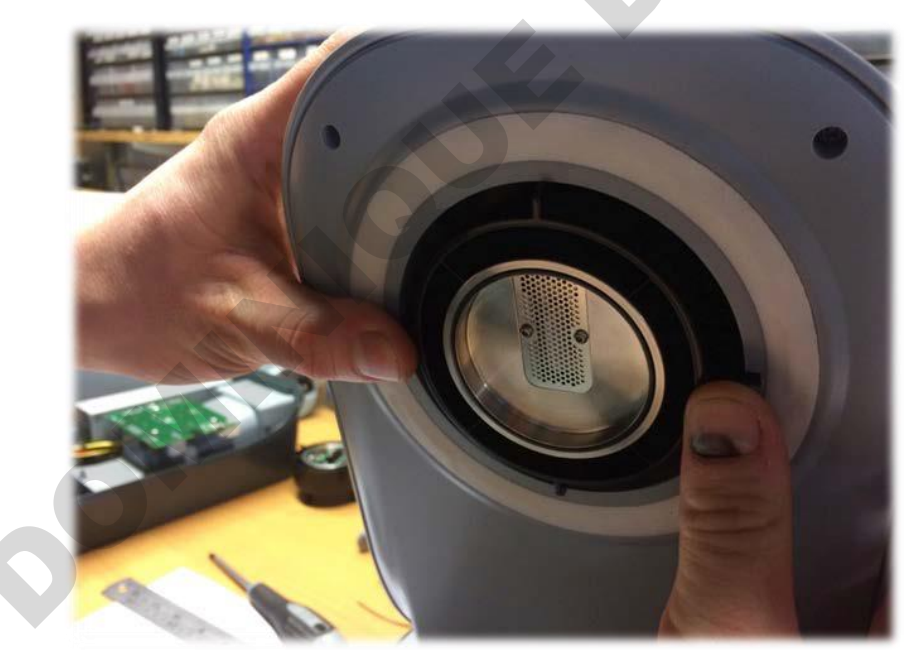

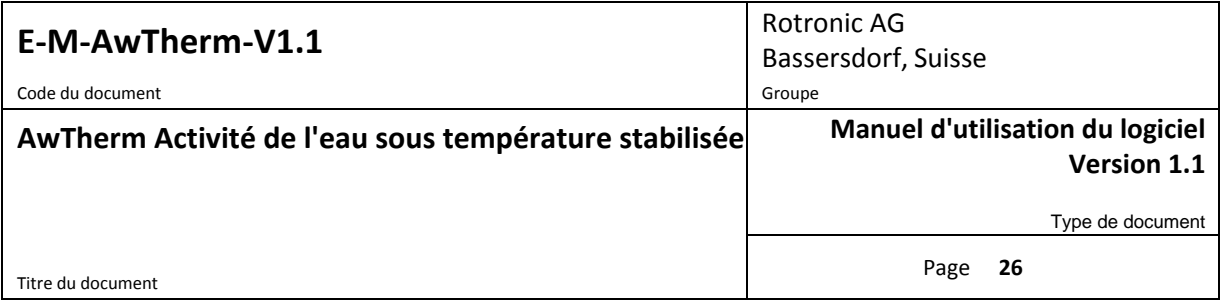

#### **6.1.2 Étalonnage en hydrogène 2 (deutérium)**

Pour minimiser les temps d'arrêt de l'AwTherm, d'autres têtes de mesure peuvent être installées à la place de la tête existante pendant son étalonnage. Pour commander des têtes de rechange consultez l'annexe A3 : Codes de commande AwTherm.

# <span id="page-29-1"></span>**6.2 Nettoyage de l'AwTherm**

Avant de procéder au nettoyage, l'appareil doit être débranché de l'alimentation secteur.

#### <span id="page-29-2"></span>**6.2.1 Surfaces externes**

<span id="page-29-0"></span>Les surfaces externes de l'AwTherm doivent être nettoyées avec un chiffon non pelucheux imbibé d'une solution savonneuse douce. Vous devez faire attention à ce qu'aucun liquide ne pénètre dans les ouvertures de l'appareil. 6.1.2 Etalonnage en hydrogène 2 (deutérium)<br>
Pour minimiser les temps d'arrêt de l'Av/Therm, d'autres têtes de mesure peuvent être installees à la place de la tête existante pendant son étalonnage. Pour commander des têtes

Le filtre d'entrée du ventilateur doit être nettoyé à l'aide d'un aspirateur pour retirer toutes particules.

#### <span id="page-29-3"></span>**6.2.2 Filtre**

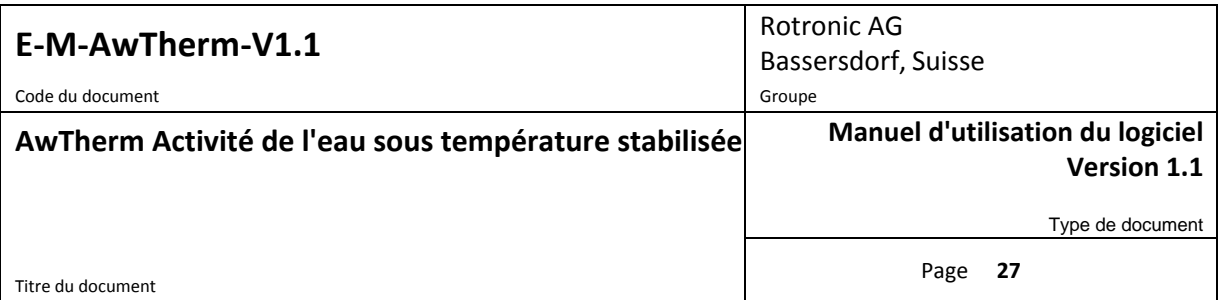

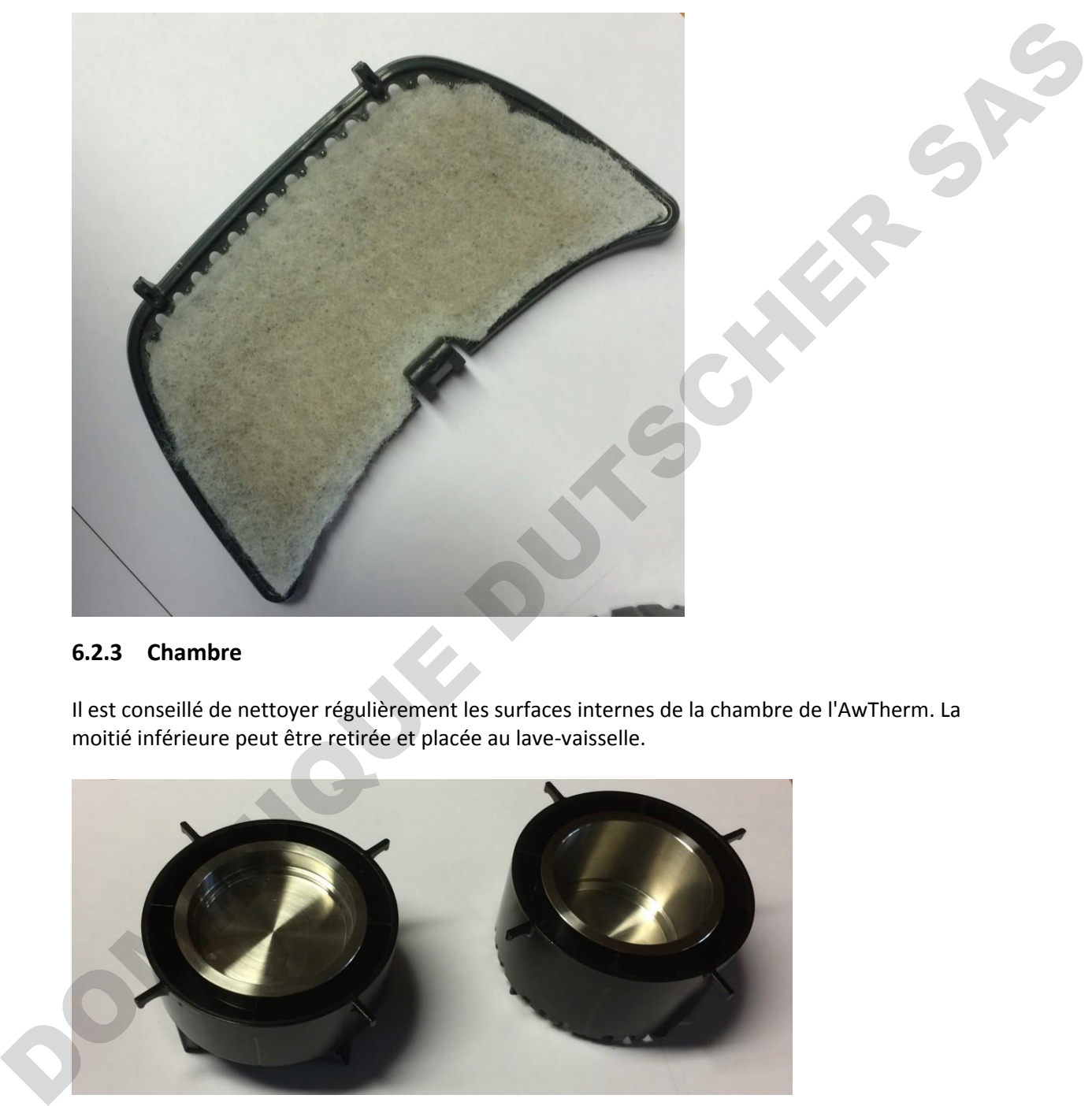

#### <span id="page-30-0"></span>**6.2.3 Chambre**

Il est conseillé de nettoyer régulièrement les surfaces internes de la chambre de l'AwTherm. La moitié inférieure peut être retirée et placée au lave-vaisselle.

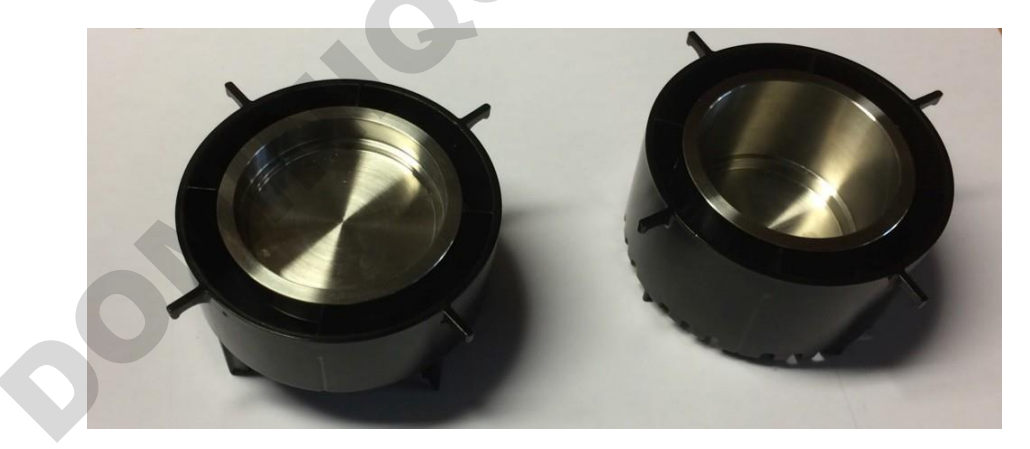

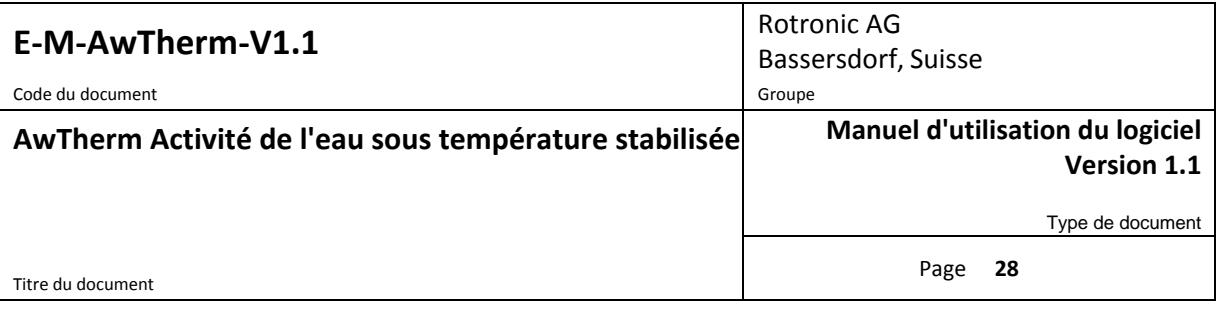

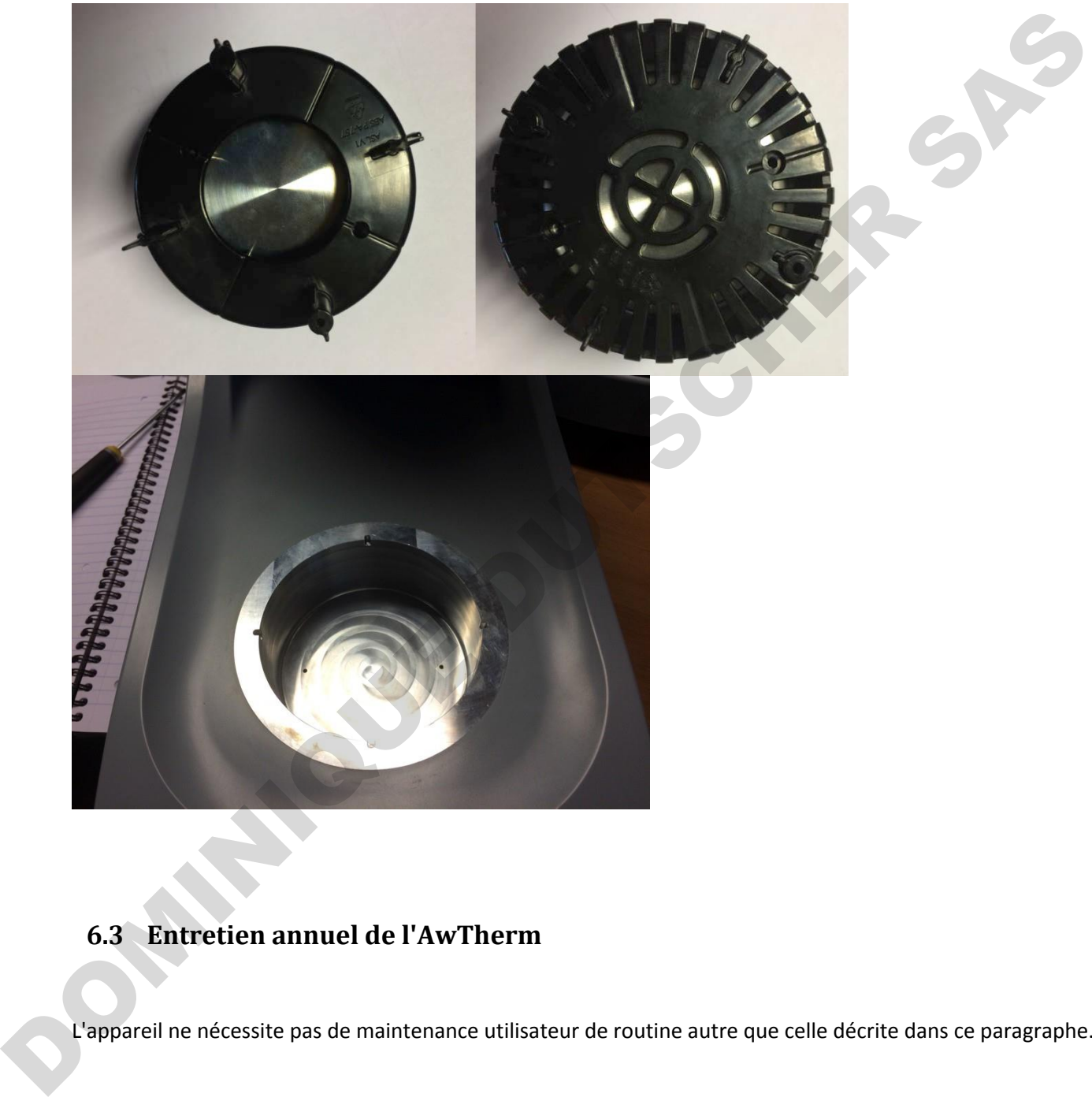

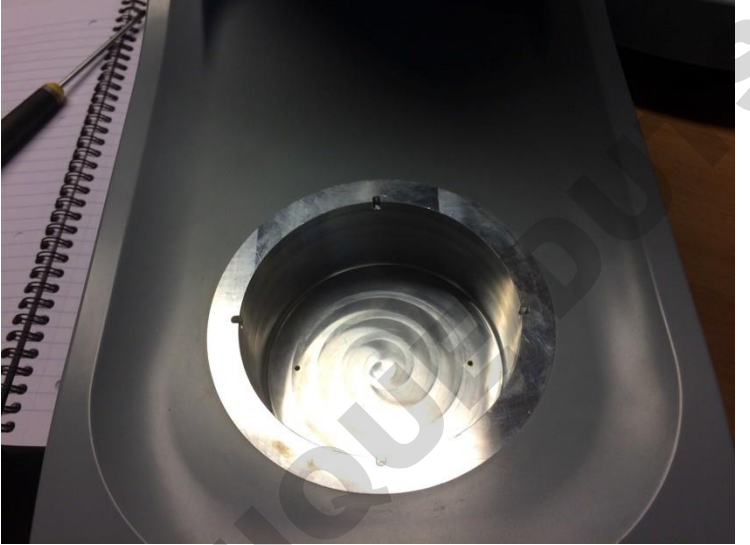

# <span id="page-31-0"></span>**6.3 Entretien annuel de l'AwTherm**

L'appareil ne nécessite pas de maintenance utilisateur de routine autre que celle décrite dans ce paragraphe.

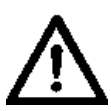

**L'appareil ne doit en aucun cas être ouvert par un personnel non autorisé par le fabricant. Le non respect de cette consigne annulerait la garantie du fabricant et vous expose à un risque électrique potentiellement dangereux.**

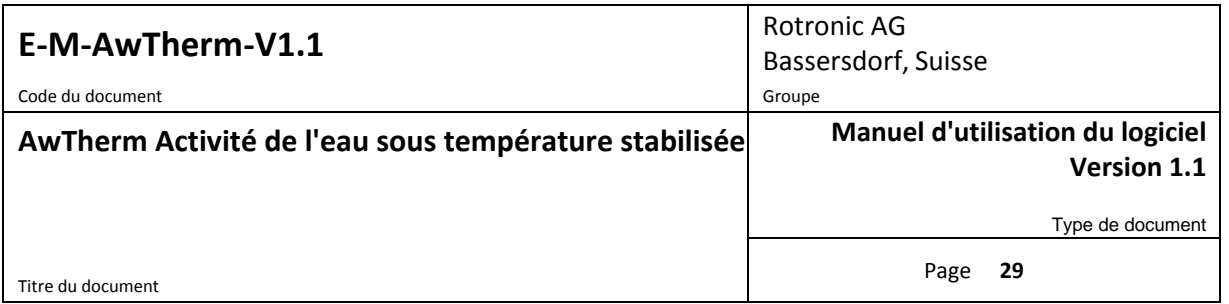

# <span id="page-32-0"></span>**6.4 Mises à jour du firmware**

Pour mettre à jour le firmware de l'AwTherm, sélectionnez le menu Entretien, tel que décrit dans le paragraphe [3.2.3 \(](#page-13-0)vi), et changez le réglage par défaut 'NO' à 'YES' et appuyez sur la touche ENTRÉE pour continuer.

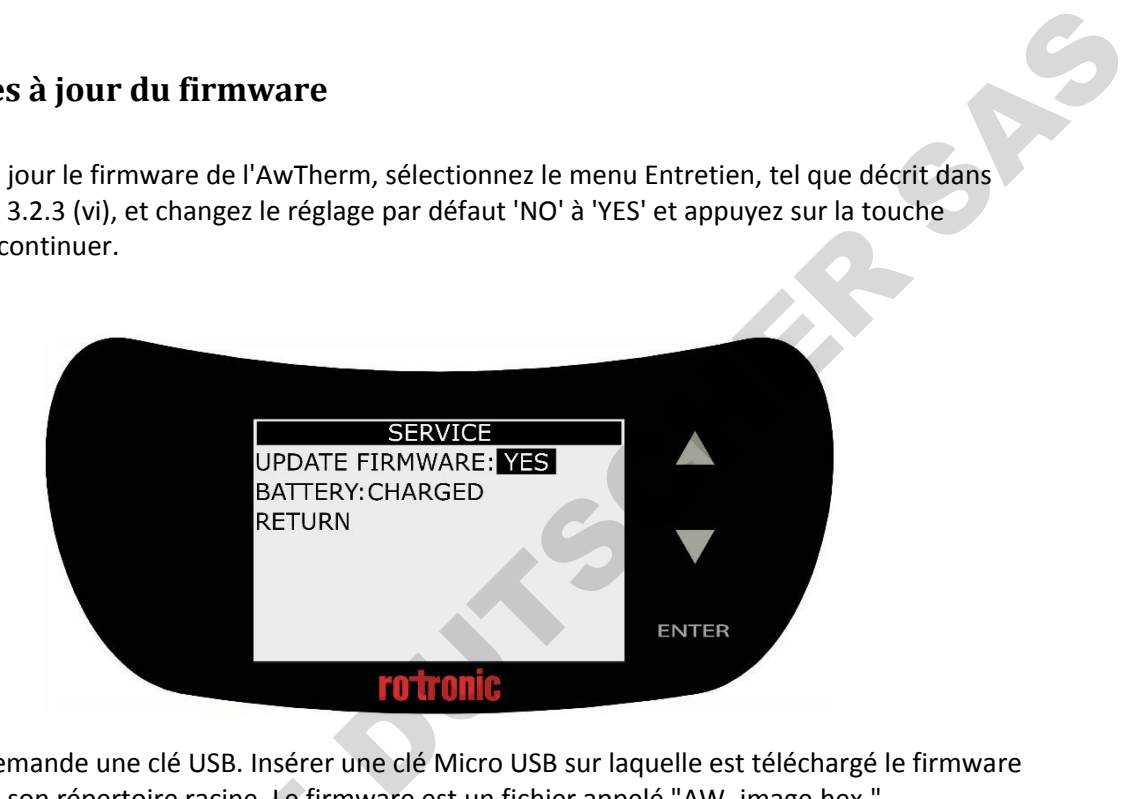

L'AwTherm demande une clé USB. Insérer une clé Micro USB sur laquelle est téléchargé le firmware souhaité dans son répertoire racine. Le firmware est un fichier appelé "AW\_image.hex."

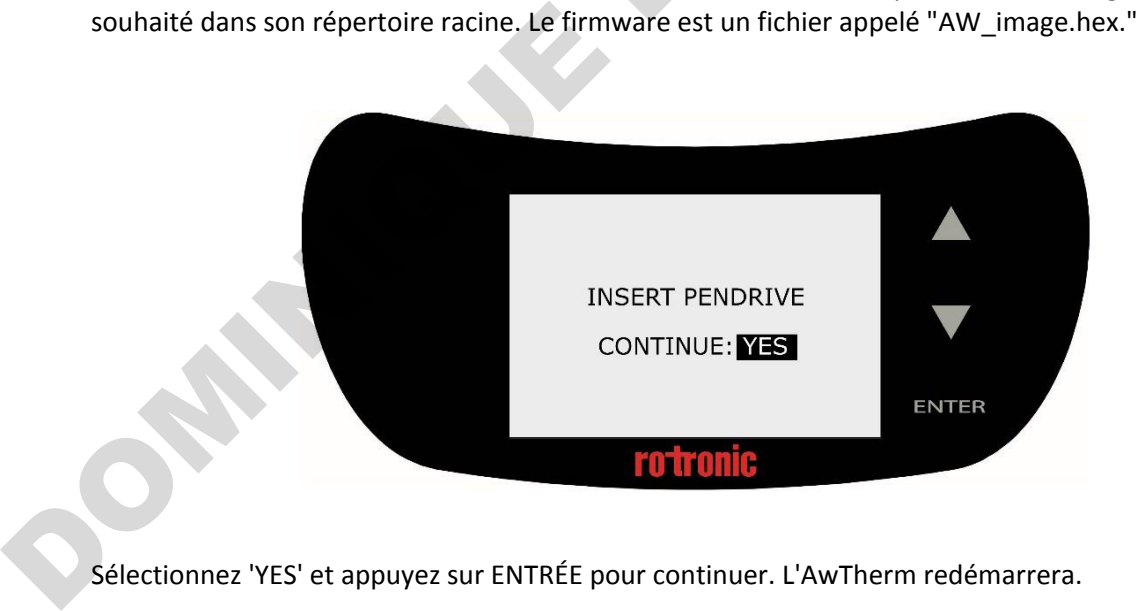

Sélectionnez 'YES' et appuyez sur ENTRÉE pour continuer. L'AwTherm redémarrera.

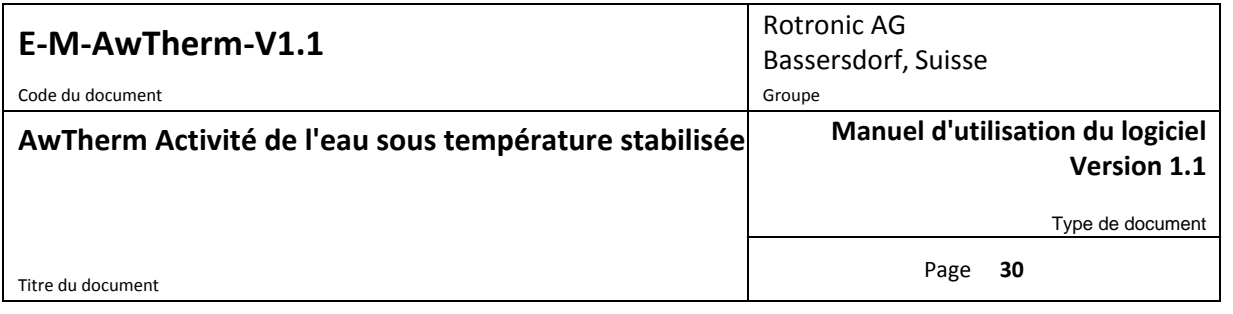

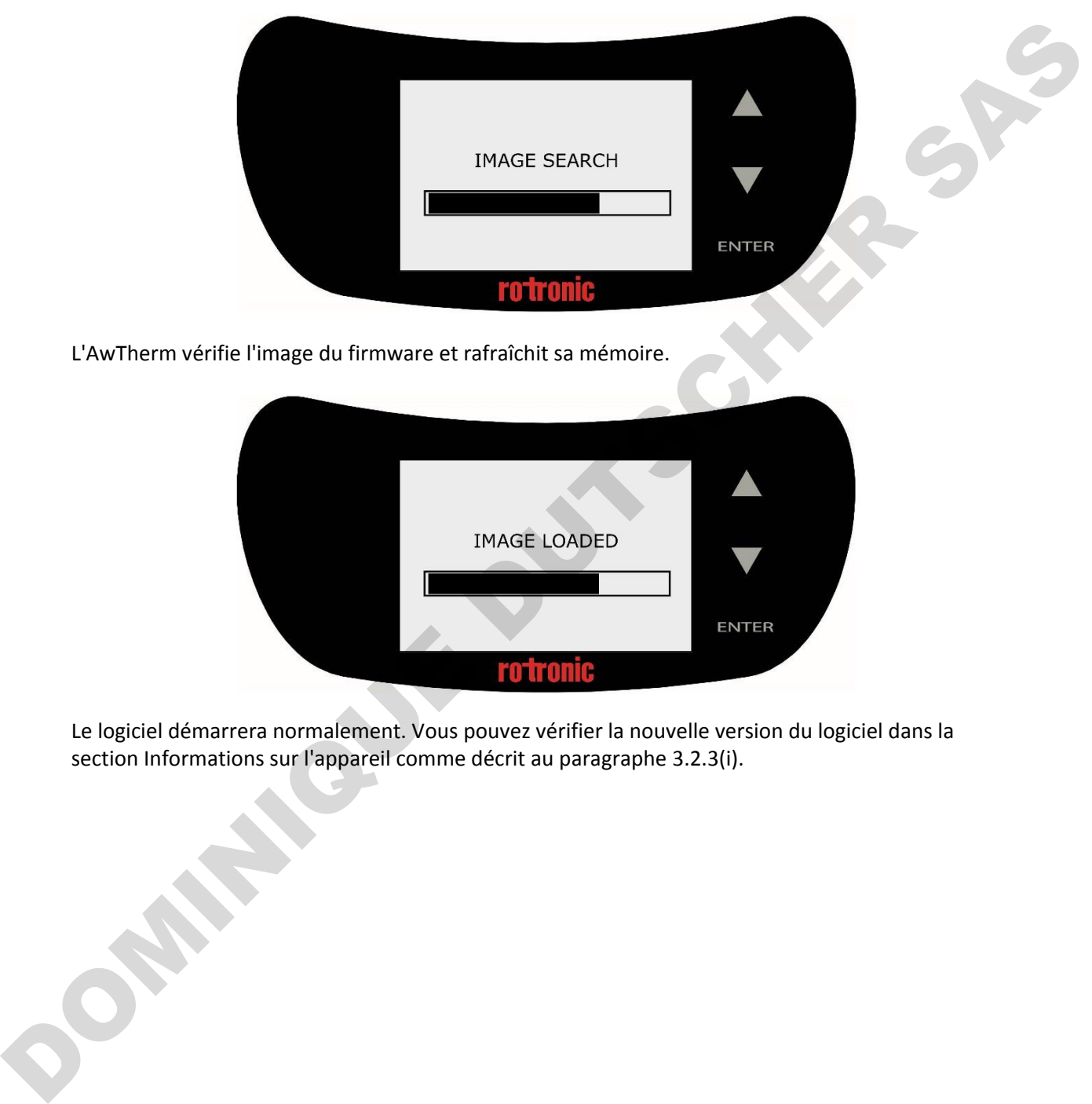

L'AwTherm vérifie l'image du firmware et rafraîchit sa mémoire.

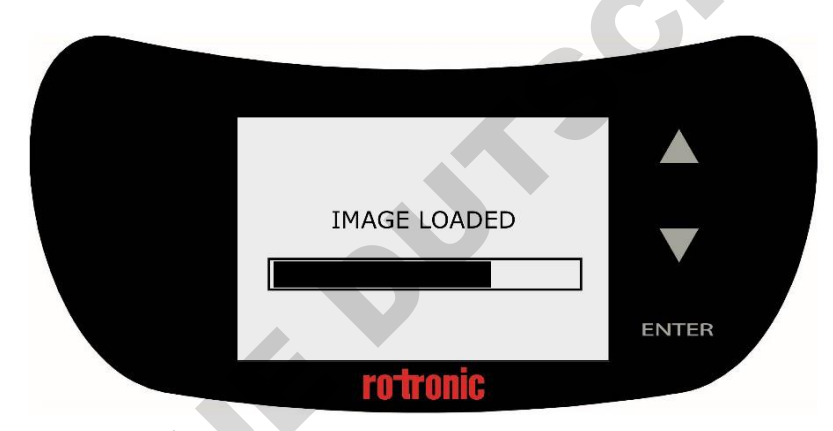

Le logiciel démarrera normalement. Vous pouvez vérifier la nouvelle version du logiciel dans la section Informations sur l'appareil comme décrit au paragraphe 3.2.3(i).

# <span id="page-34-0"></span>**A1: AwTherm / Messages à l'écran**

Une page de diagnostic matériel s'affiche en cas de défaillance de l'AwTherm avec la tête du capteur.

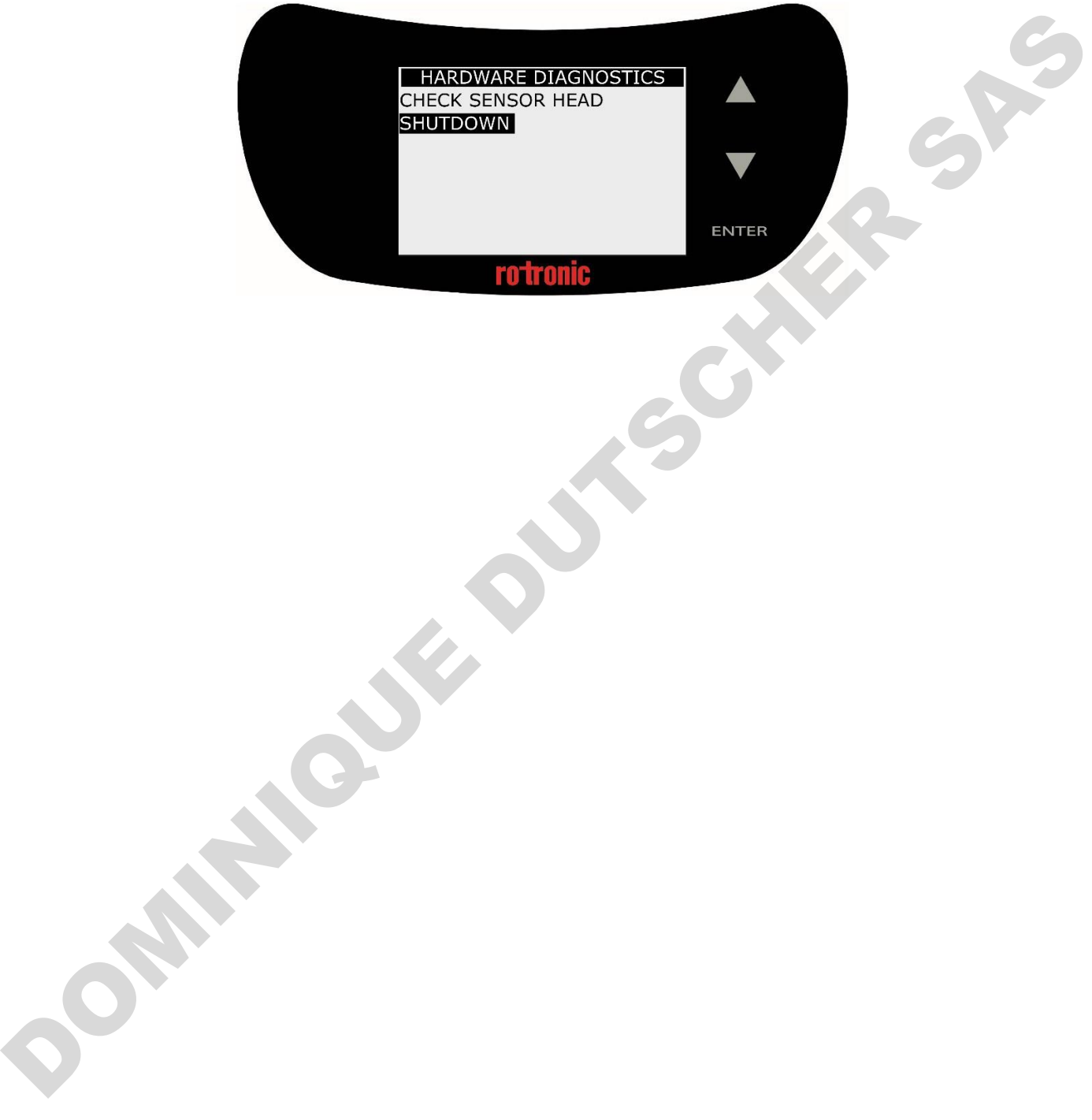

# <span id="page-35-0"></span>**A2: Caractéristiques de**

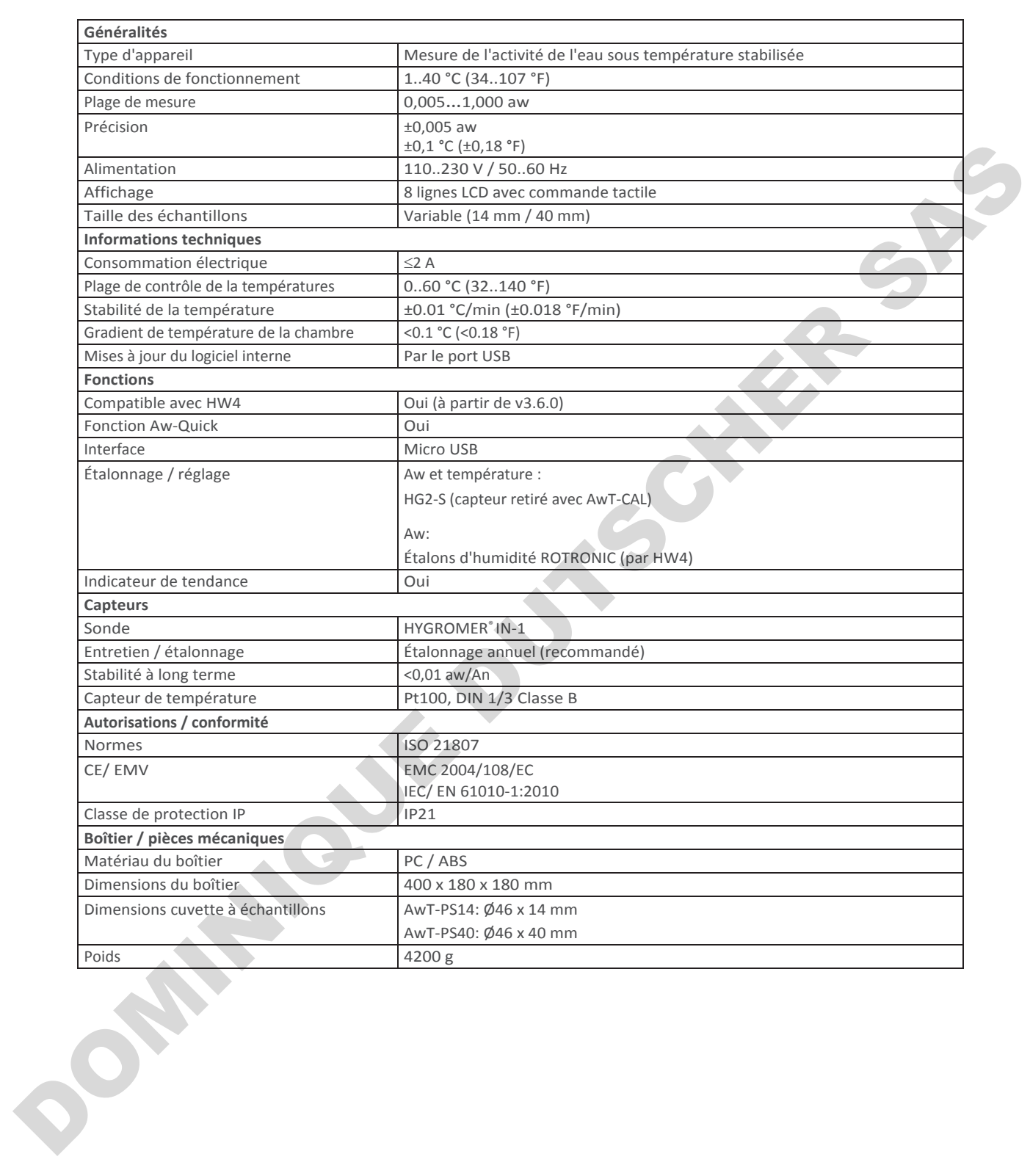

# **A3: Codes de commande**

<span id="page-36-0"></span>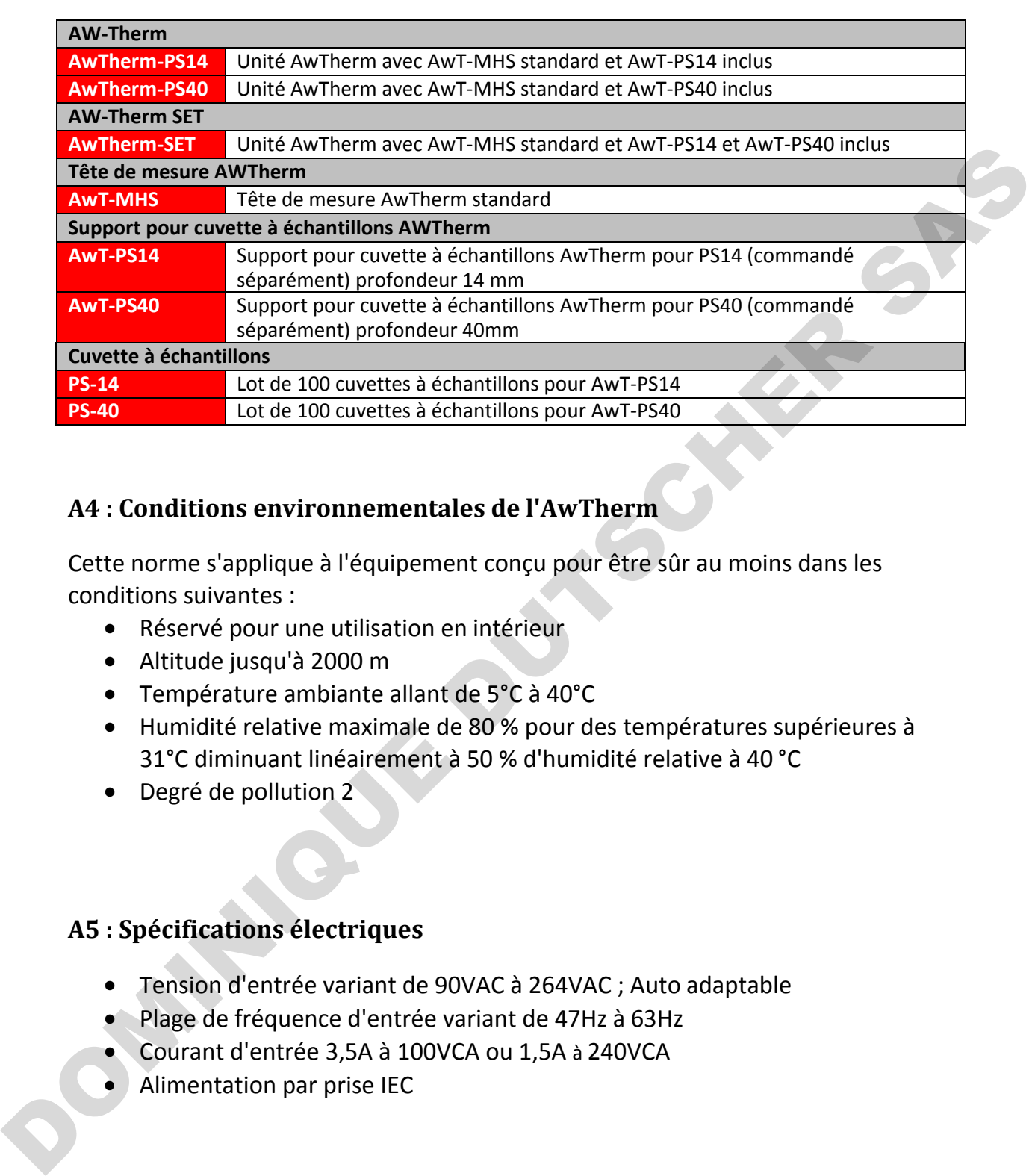

# <span id="page-36-1"></span>**A4 : Conditions environnementales de l'AwTherm**

Cette norme s'applique à l'équipement conçu pour être sûr au moins dans les conditions suivantes :

- Réservé pour une utilisation en intérieur
- Altitude jusqu'à 2000 m
- Température ambiante allant de 5°C à 40°C
- Humidité relative maximale de 80 % pour des températures supérieures à 31°C diminuant linéairement à 50 % d'humidité relative à 40 °C
- Degré de pollution 2

# <span id="page-36-2"></span>**A5 : Spécifications électriques**

- Tension d'entrée variant de 90VAC à 264VAC ; Auto adaptable
- Plage de fréquence d'entrée variant de 47Hz à 63Hz
- Courant d'entrée 3,5A à 100VCA ou 1,5A à 240VCA
- Alimentation par prise IEC

# <span id="page-37-0"></span>**A6 : Élimination et remplacement de la batterie**

Les batteries ne doivent pas être éliminées comme un déchet ordinaire. Veuillez faire appel un organisme local de recyclage de batterie.

Des batteries de rechange sont disponibles auprès de Rotronic. Il s'agit de batteries rechargeables au lithium. Elles doivent être remplacées par des batteries du même type. Les batteries de rechange sont fournies avec des pinces en plastique. Ne pas utiliser d'outil en métal pour retirer la batterie car cela provoquerait un courtcircuit. Assurez-vous d'insérer la nouvelle batterie en respectant les pôles comme indiqué.

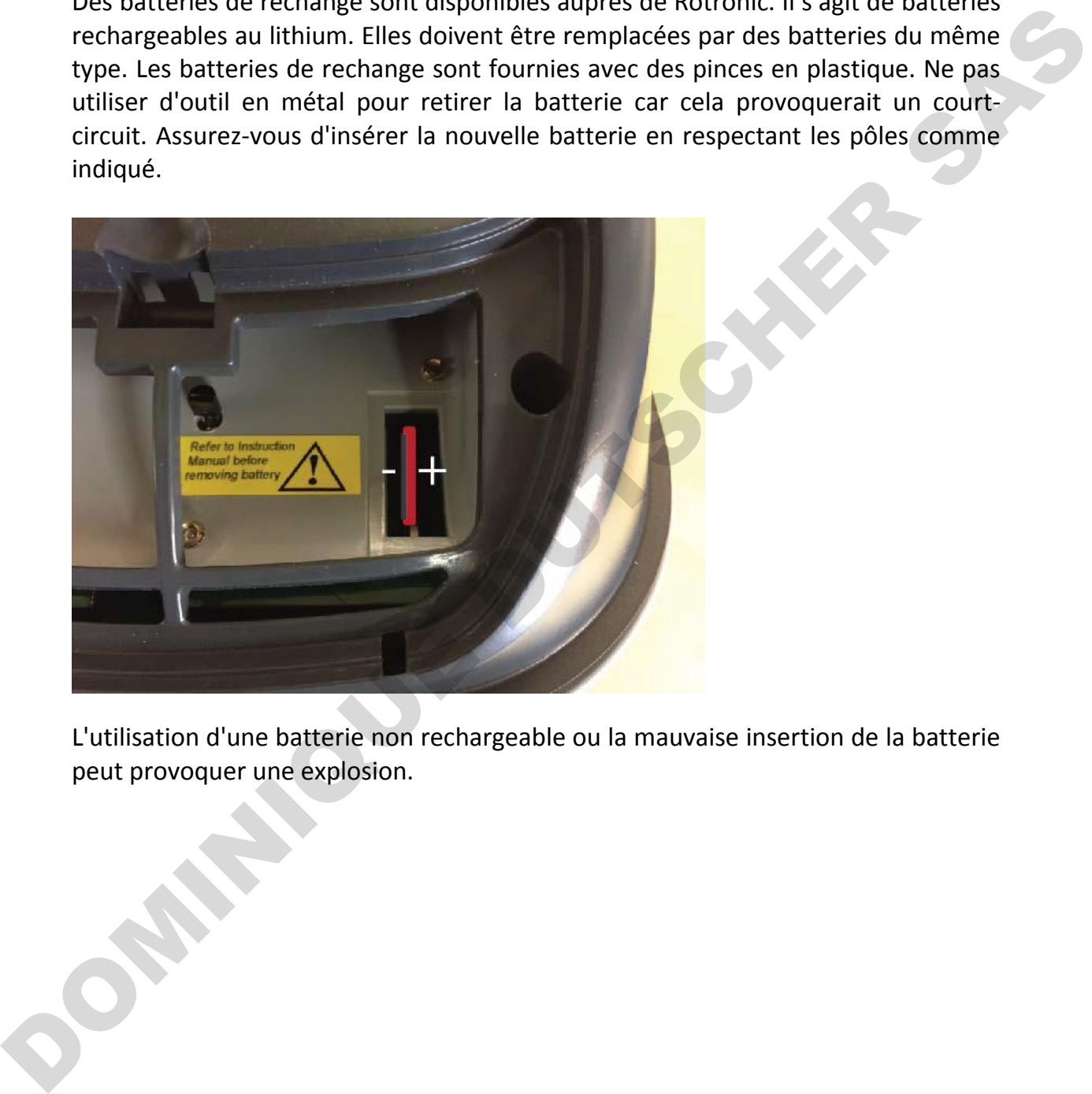

L'utilisation d'une batterie non rechargeable ou la mauvaise insertion de la batterie peut provoquer une explosion.

#### **B1: Déclaration de garantie de**

<span id="page-38-0"></span>ROTRONIC assure une garantie de l'AwTherm pendant une durée de 24 mois à compter de la date de livraison pour les défauts de matériel et de fabrication dûment établis. La période de garantie est prolongée de 24 mois supplémentaires lorsque l'appareil est entretenu par un centre d'entretien approuvé par ROTRONIC dans les 24 mois qui suivent la date de la livraison. Si lors d'une inspection, il est avéré que l'appareil ne respecte pas les spécifications publiées ou est contraire au contrat, le client offre à ROTRONIC la possibilité de réparer le défaut en retournant l'appareil à ROTRONIC franco de port.

Si la fourniture ou la livraison d'une amélioration ou d'un remplacement s'avère impossible, le client a le choix entre bénéficier d'une remise sur le prix d'achat ou d'exiger l'annulation du contrat de vente (conversion). Les dommages résultant de l'usure, la force majeure ou le non-respect des consignes d'utilisation ainsi que les sources de perturbation mécaniques par le client ou un tiers avec l'usine et l'équipement de ROTRONIC sans autorisation écrite, sont exclus de la garantie. Aucune responsabilité ne sera engagée en cas de défaut, dommage ou blessure résultant d'une installation ne respectant pas les consignes d'installation du fabricant. d'unit inspection, thesis were que l'applied in le respective passibilità dis rèparer le diditat un retrourisme<br>
Contrait en contrat, la dient offre à ROTRONIC la possibilità dis rèparer le diditat un retrourisme<br>
Tapperai

L'appareil conserve un registre de l'utilisation et celui-ci ne peut être réinitialisé que par un centre d'entretien agréé ; celui-ci détermine la durée de la garantie accordée.

# <span id="page-39-0"></span>**B2: Coordonnées du fabricant et du centre d'entretien**

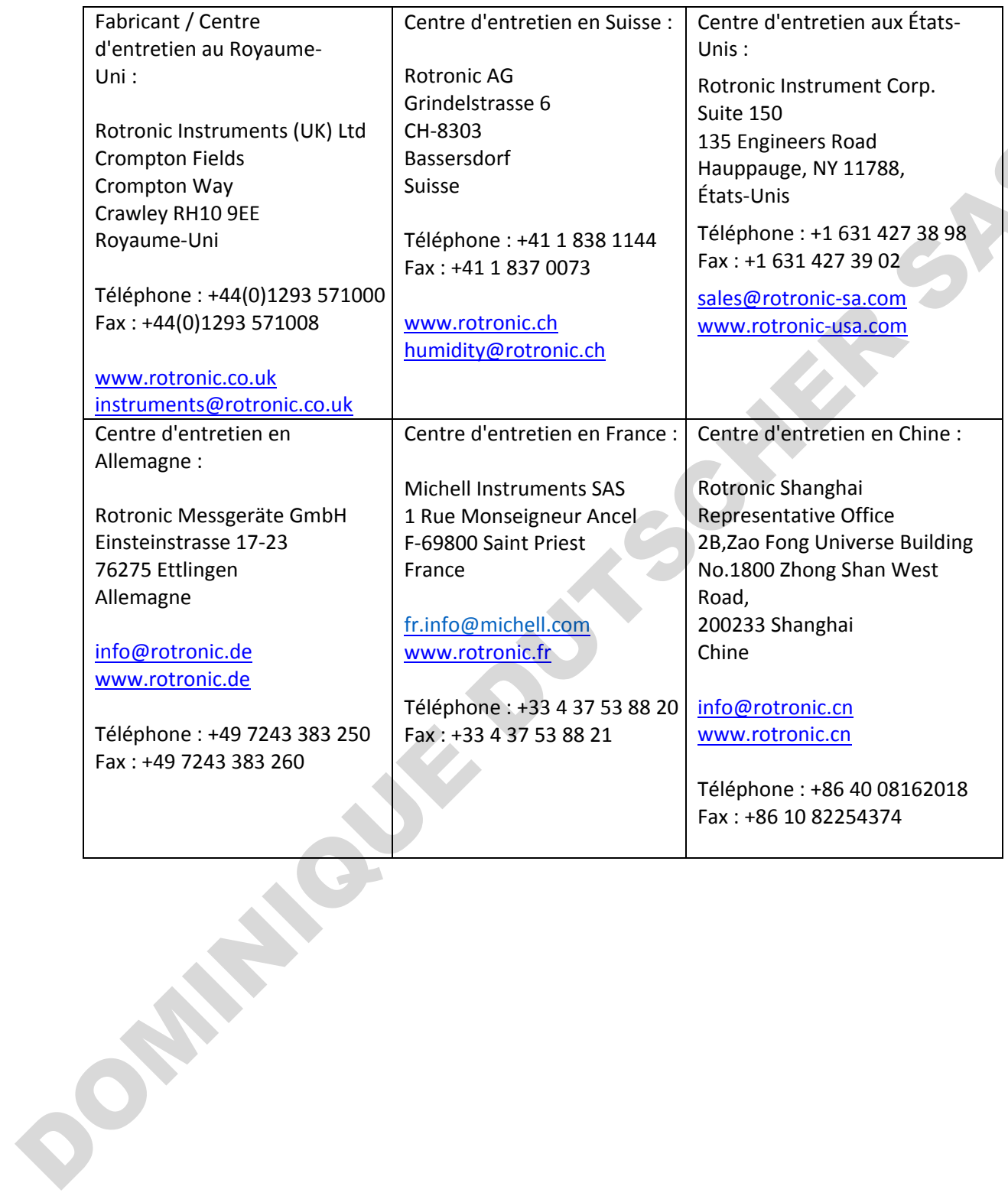